# **Guide to Finance, Human Resource, and Payroll Forms**

*This document assembled from two documents:* 

*Office of Business and Financial Services Guide to Banner Finance Forms, V 2.0,(3-07), and Guide to Banner & Other Human Resources & Payroll Forms, OBFS Training & HR Staff Development, V 3.0 (1-05).* 

*NOTE: This document is a ongoing document, contains only BANNER forms key for them mentioned tasks. All BANNER forms and your accessibility to any form or process will be controlled by your security, controlled through your Unit Security Contact..* 

*Please send all corrections and suggestions for changes to Ed Valentine, Coordinator, Business System User Services, (eav@uic.edu)* (Version 1.0 eav 3-8-08)

# **Table of Contents**

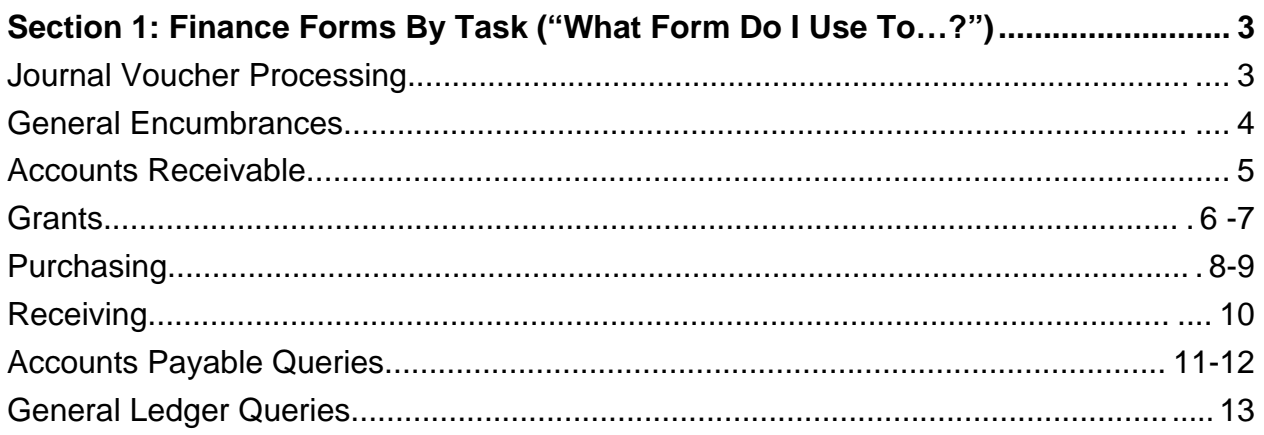

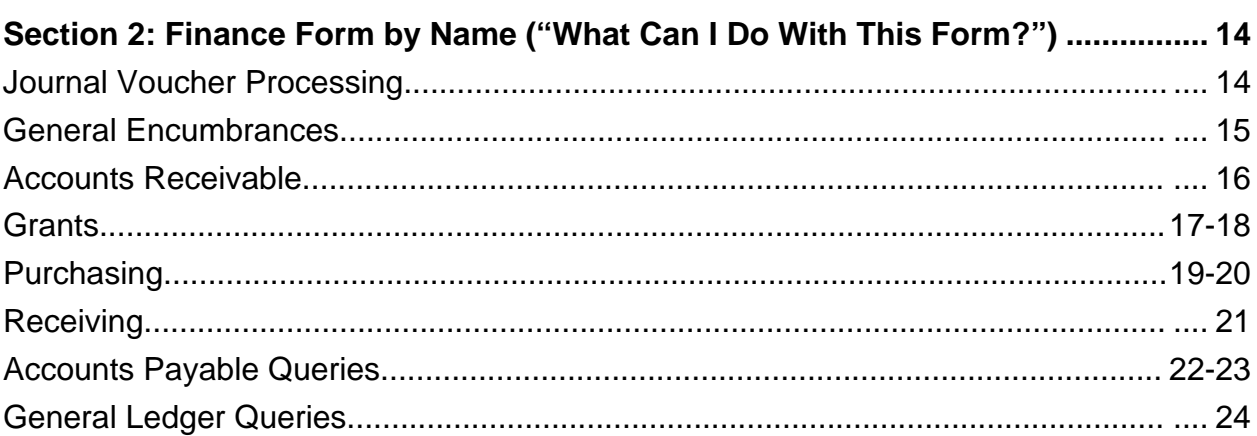

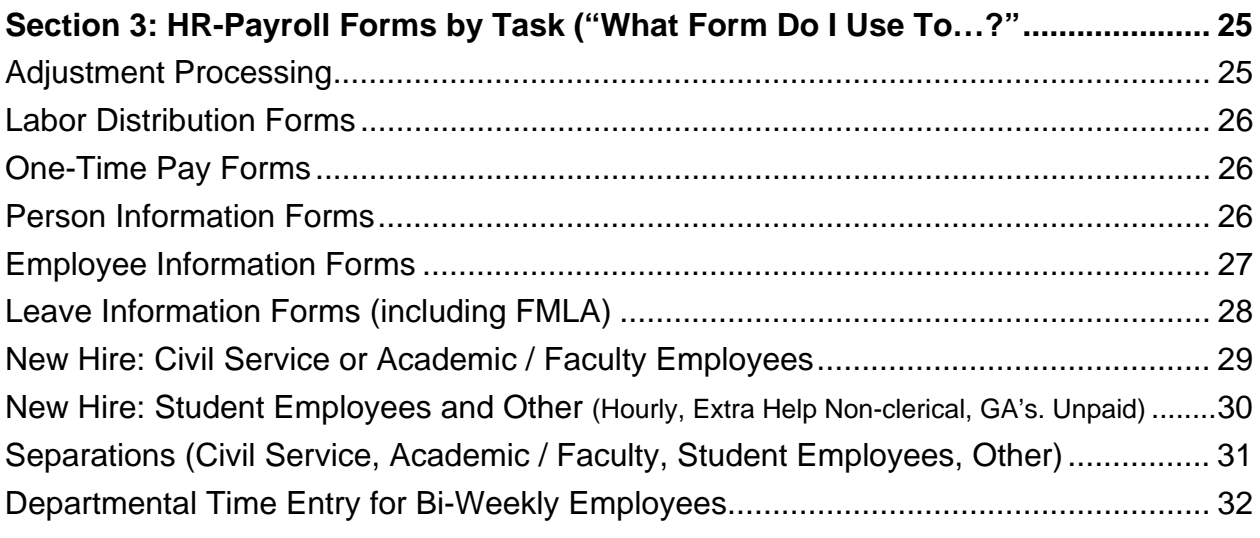

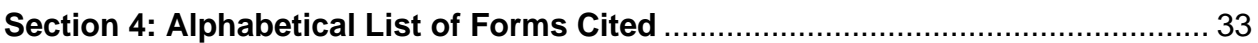

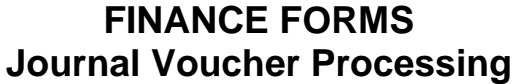

<span id="page-2-0"></span>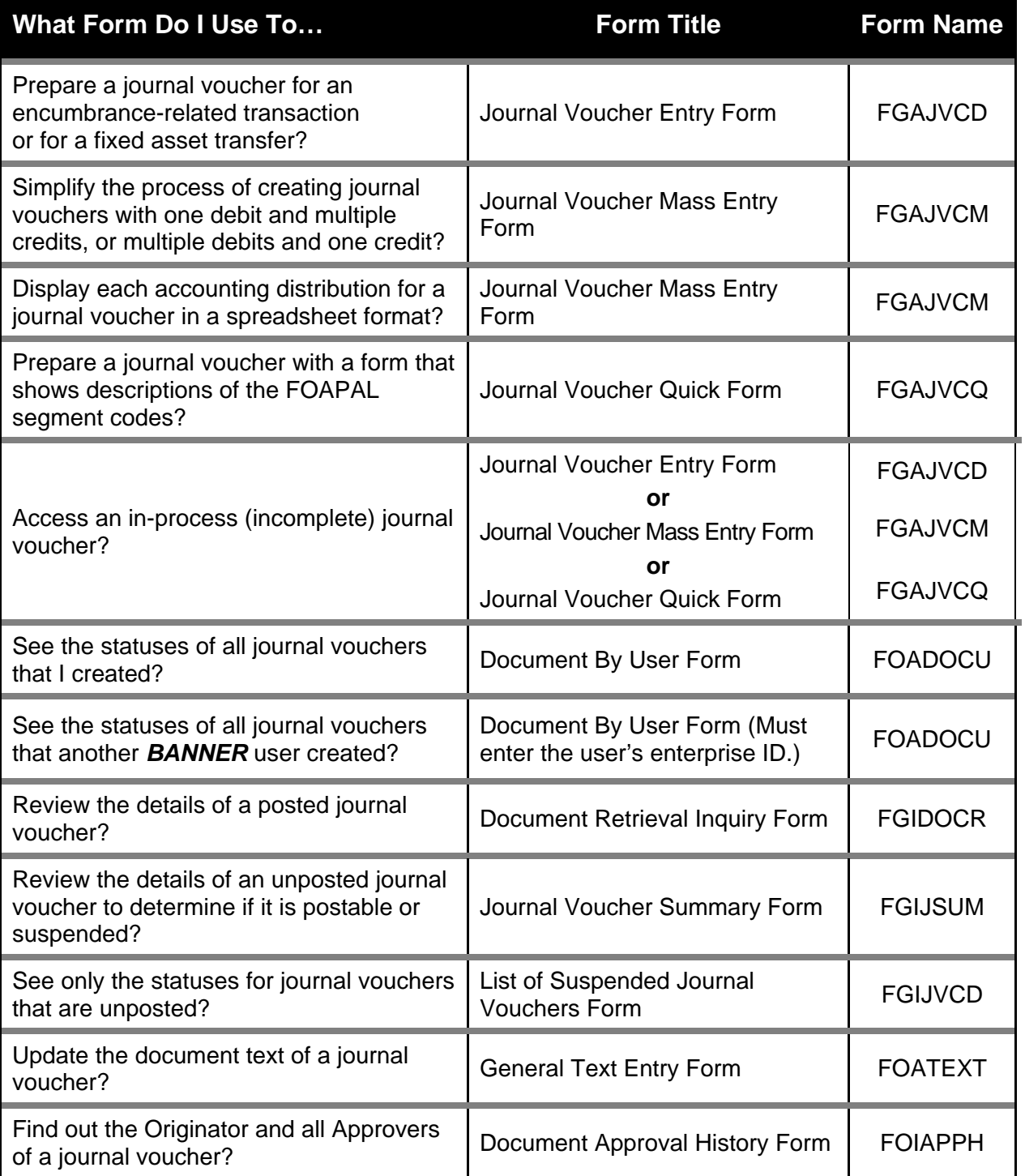

# **General Encumbrances**

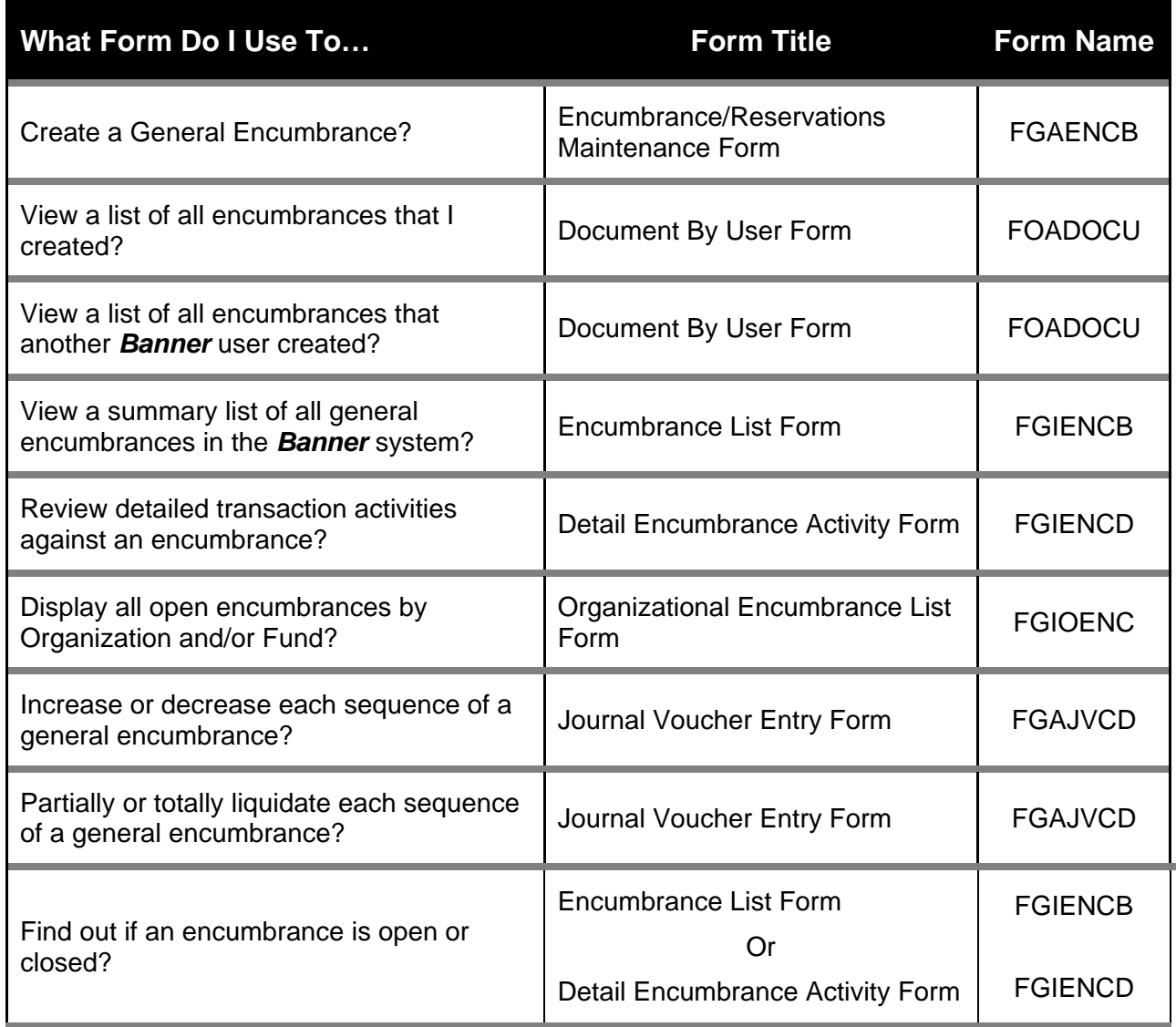

# **Accounts Receivable**

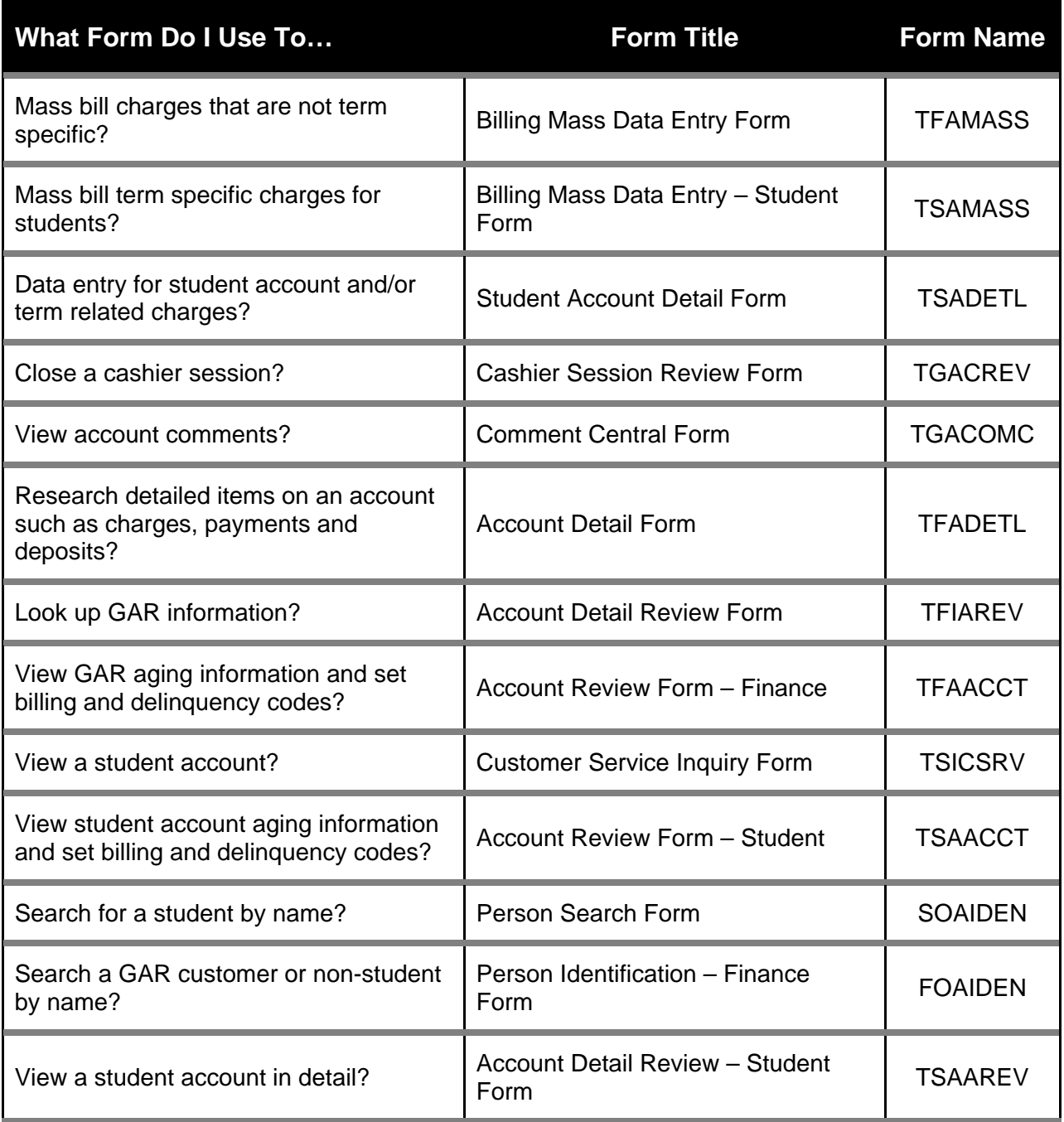

### **SECTION 1: FINANCE FORMS BY TASK ("WHAT FORM DO I USE TO ….?")**

### **Grants**  *(First page)*

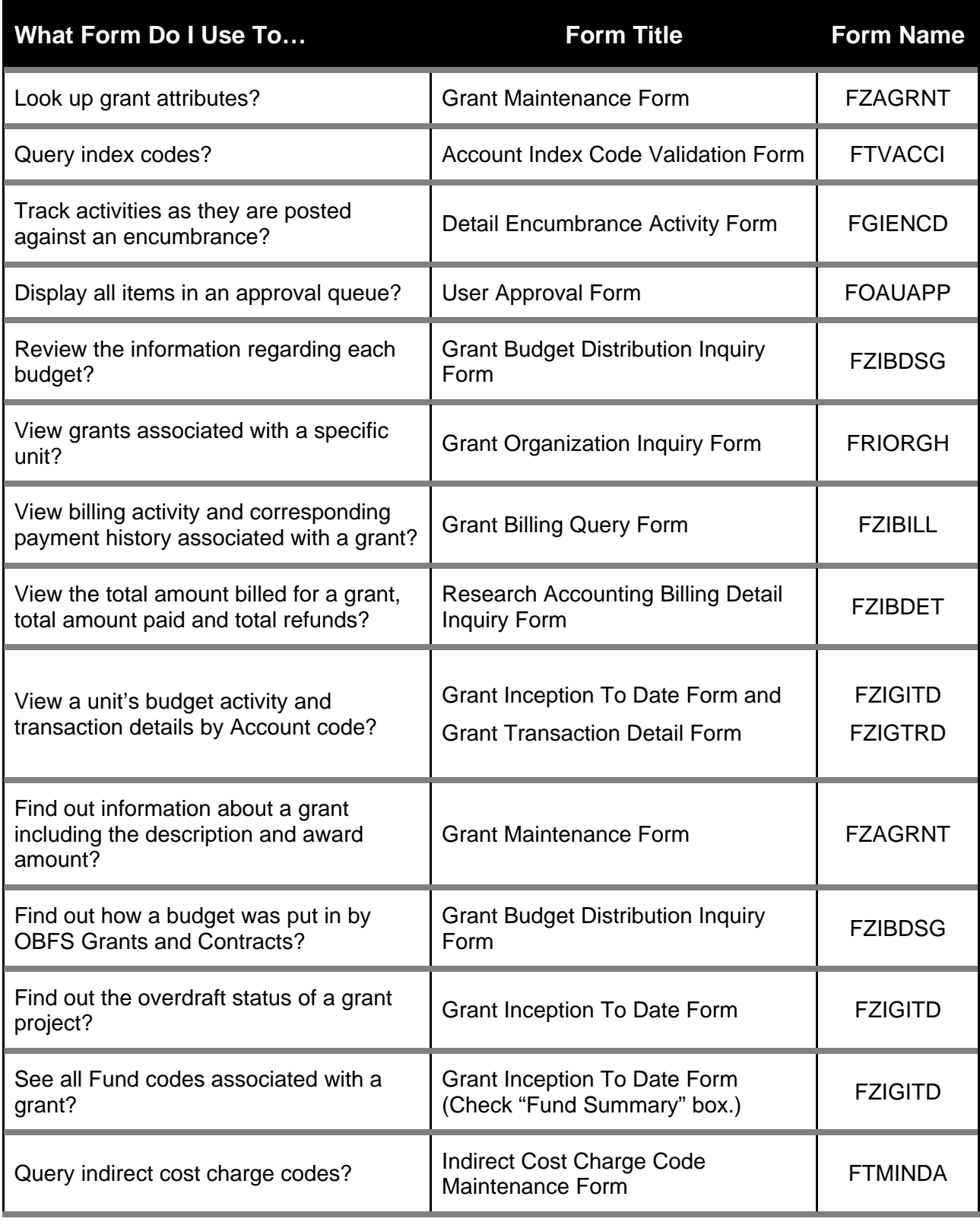

### **Grants**

### *(Second page)*

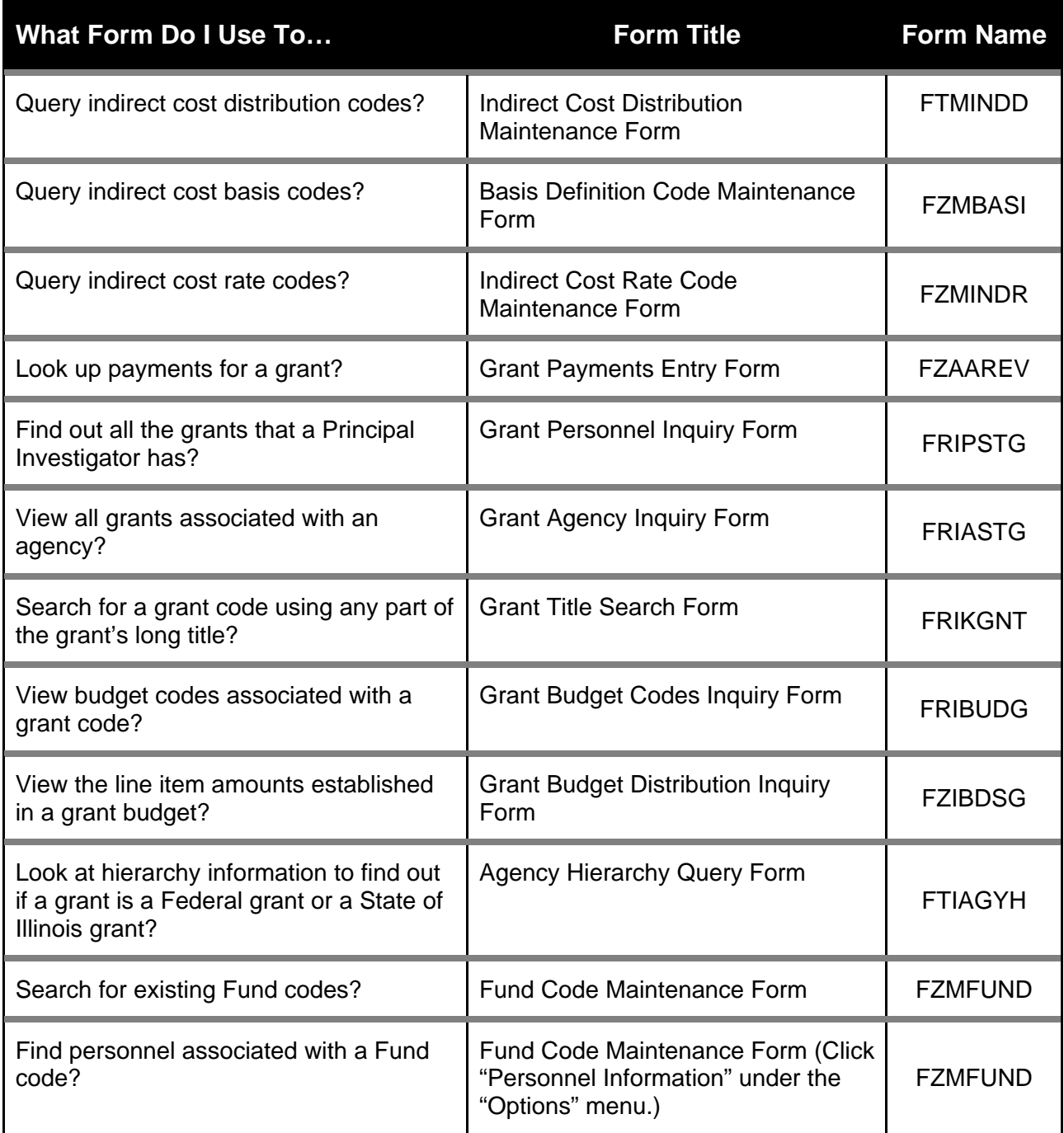

### **Purchasing**  *(First Page):*

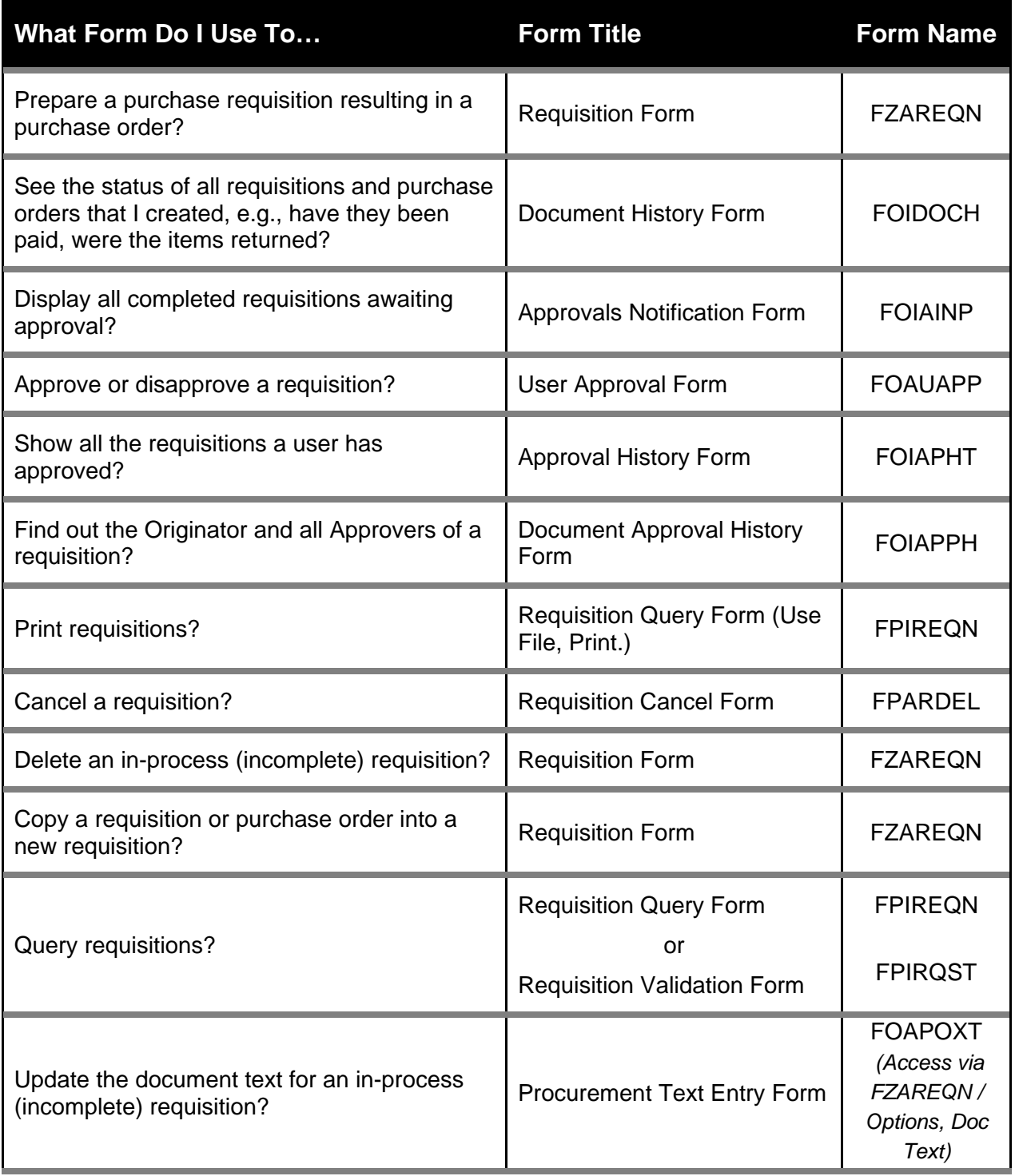

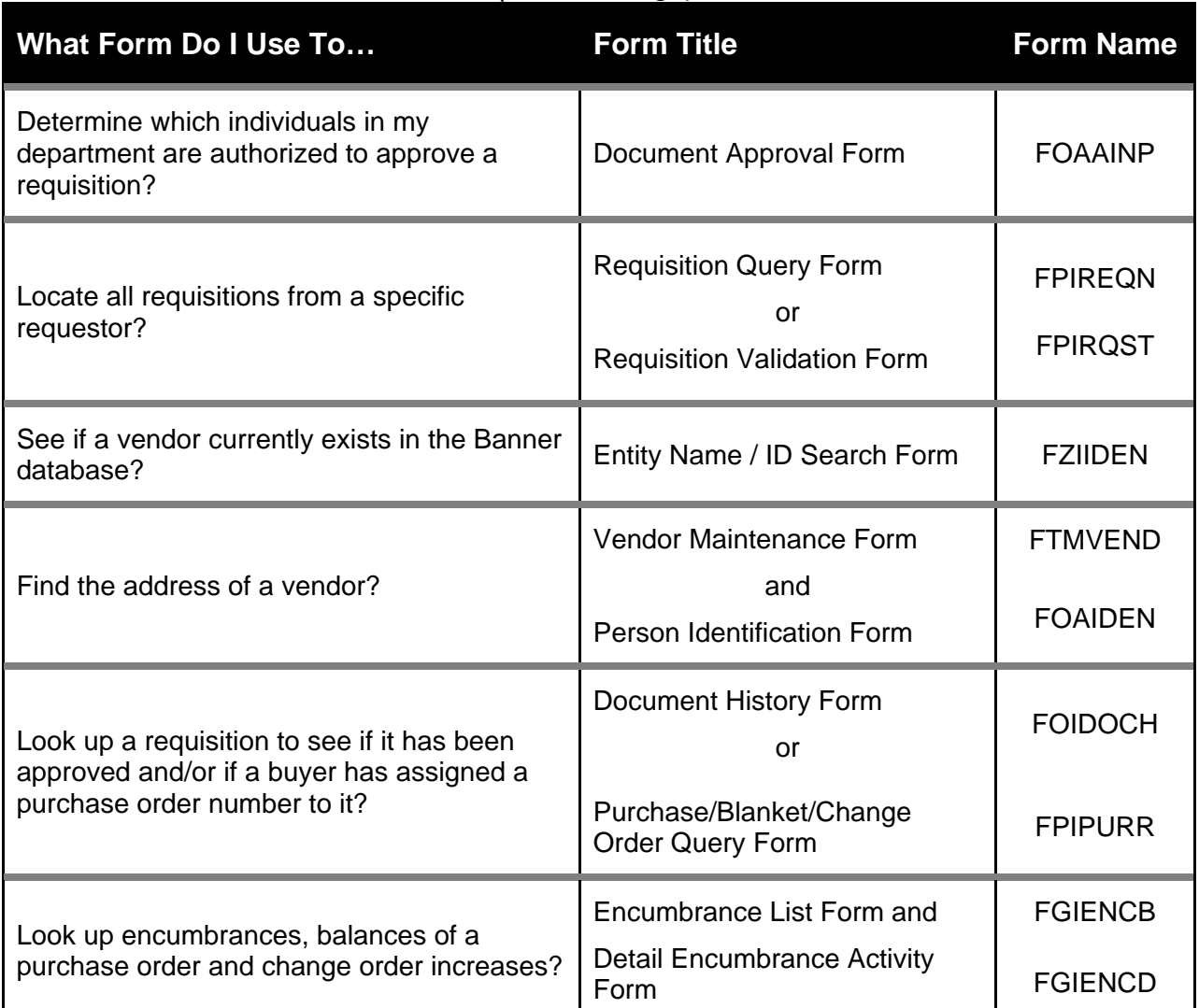

# **Purchasing**

*(Second Page):* 

# **Receiving**

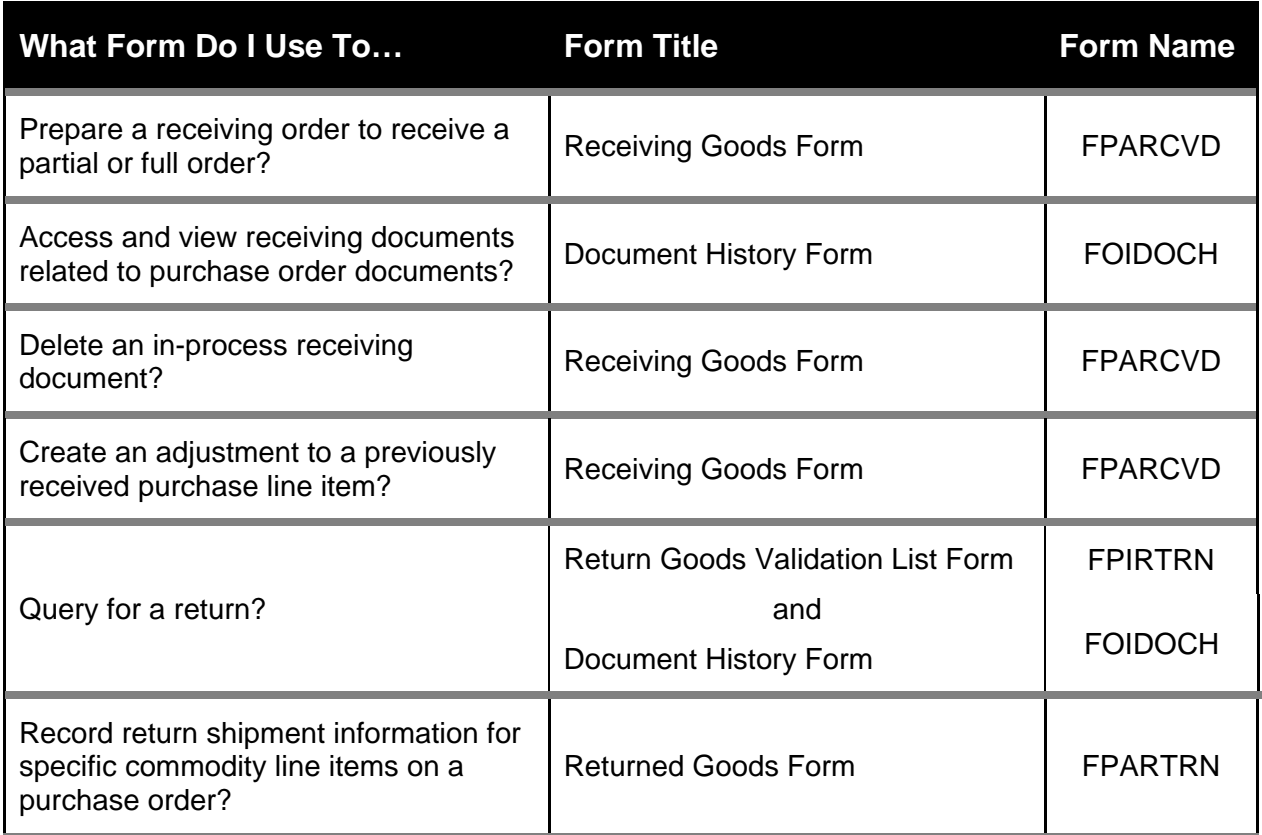

# **Accounts Payable Queries**

*(First Page)* 

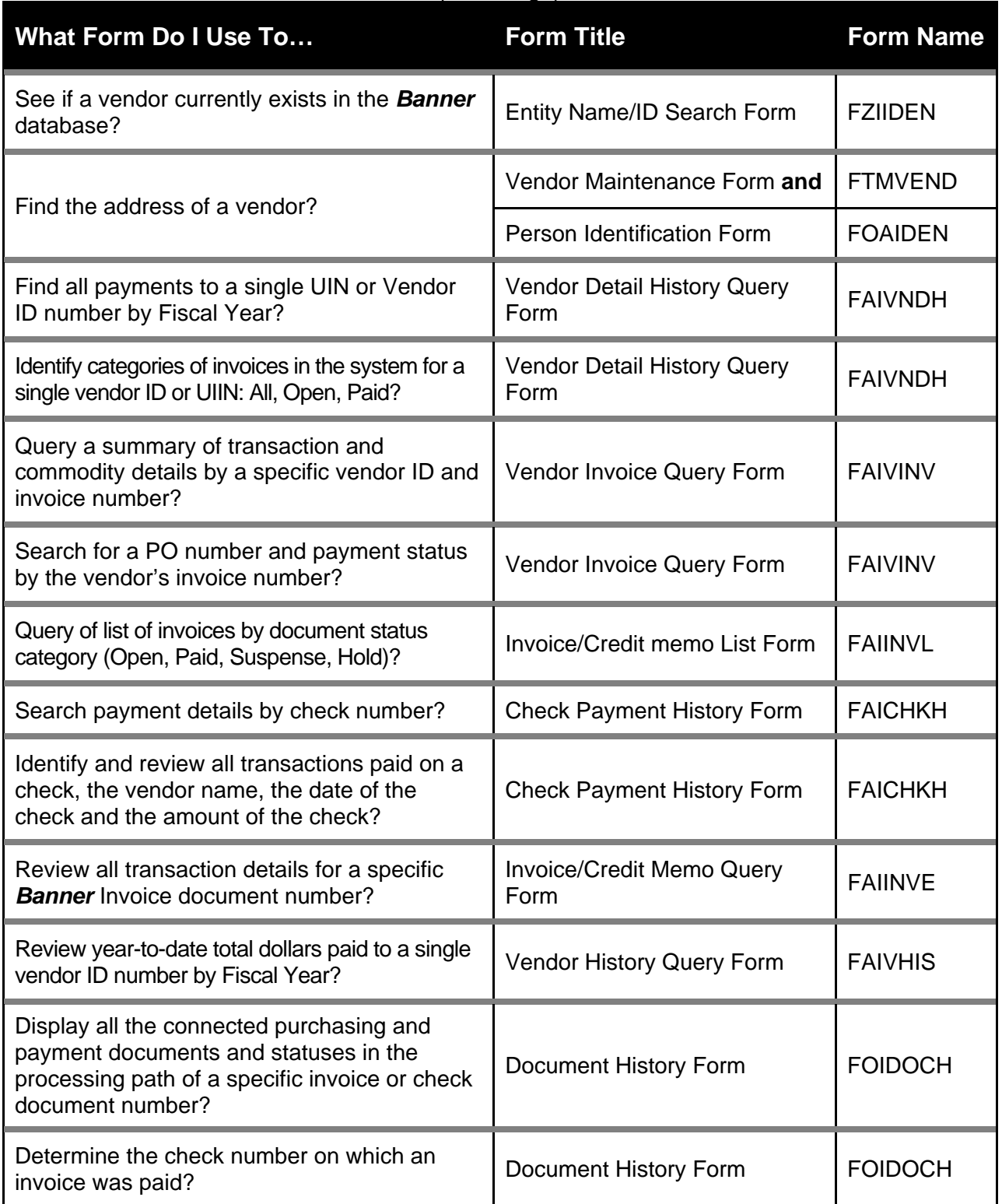

# **Accounts Payable Queries**

*(Second Page)* 

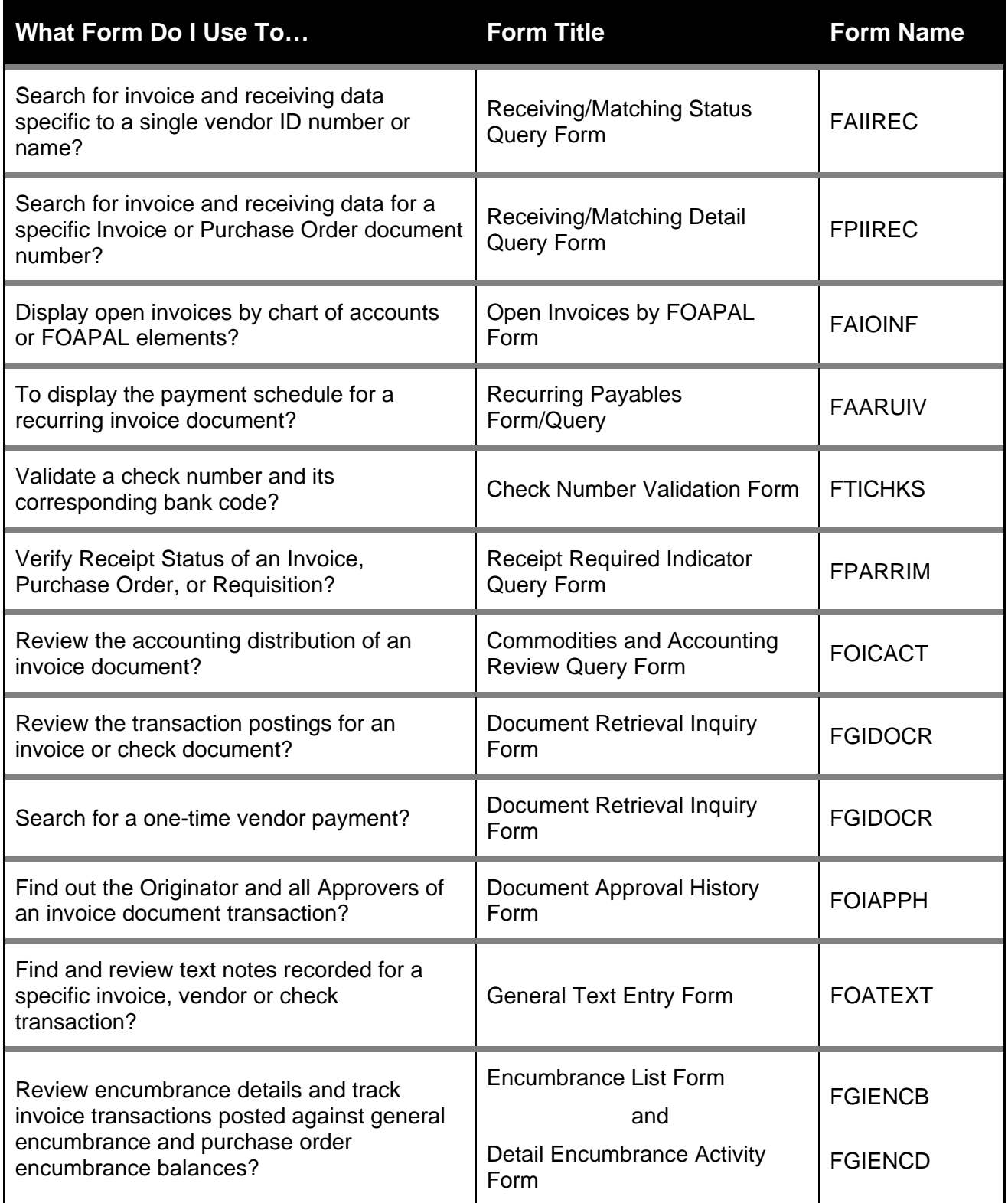

# **General Ledger Queries**

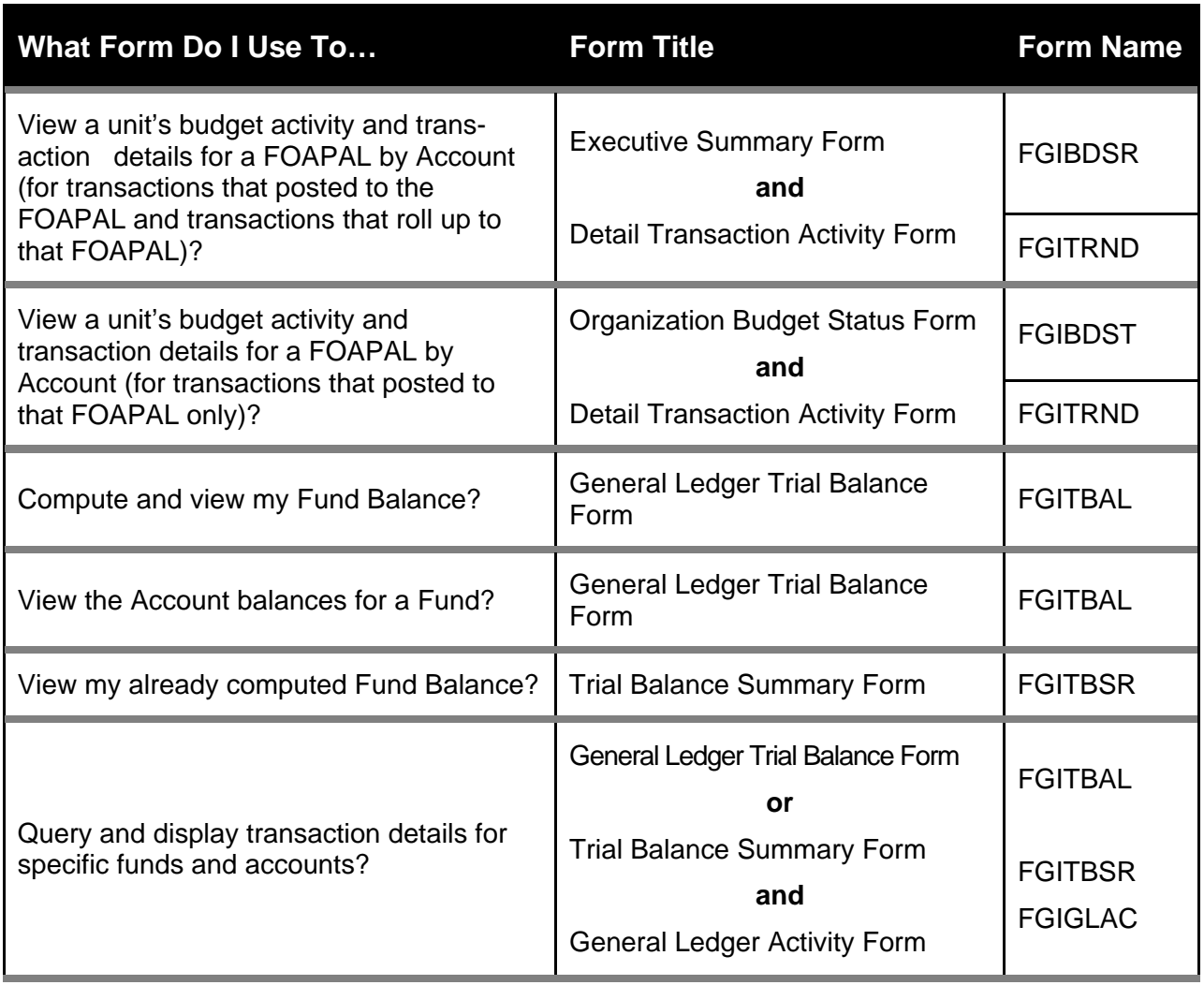

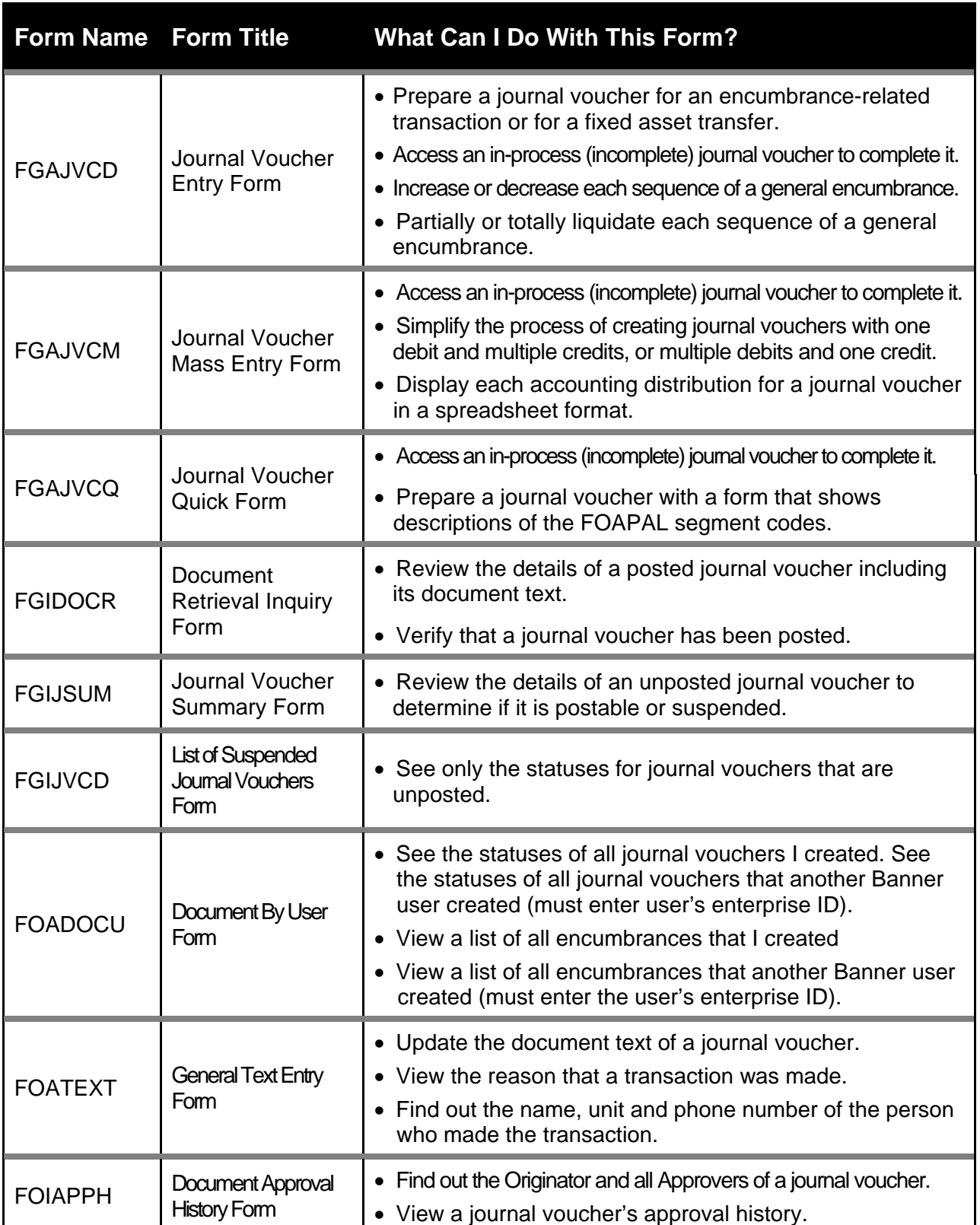

# **Journal Voucher Processing**

### **Form Name Form Title What Can I Do With This Form?**  FGAENCB **Encumbrance** / Reservations Maintenance Form • Create a general encumbrance. FGAJVCD Journal Voucher Entry Form • Prepare a journal voucher to increase or decrease each sequence of a general encumbrance. • Prepare a journal voucher to partially or totally liquidate each sequence of a general encumbrance. • Access an in-process (incomplete) journal voucher to complete it. FGIENCB Encumbrance List Form • View a summary list of all general encumbrances in the Banner system. • Find out if an encumbrance is open or closed. • Look up encumbrances, balances of a purchase order, and change order increases. FGIFNCD | Detail Encumbrance Activity Form • Review detailed transaction activities against an encumbrance. • Find out if an encumbrance is open or closed. • Track grant activities as they are posted against an encumbrance. • Look up encumbrances, balances of a purchase order, and change order increases. FGIOENC **Organizational** Encumbrance List Form • Display all open encumbrances by Organization and/or Fund. FOADOCU **Document** By User Form • View a list of all encumbrances that I created. • View a list of all encumbrances that another Banner user created (must enter the user's enterprise ID). • See statuses of all journal vouchers that I created. • See statuses of all journal vouchers that another Banner user created (must enter the user's enterprise ID).

### **General Encumbrances**

# **Accounts Receivable**

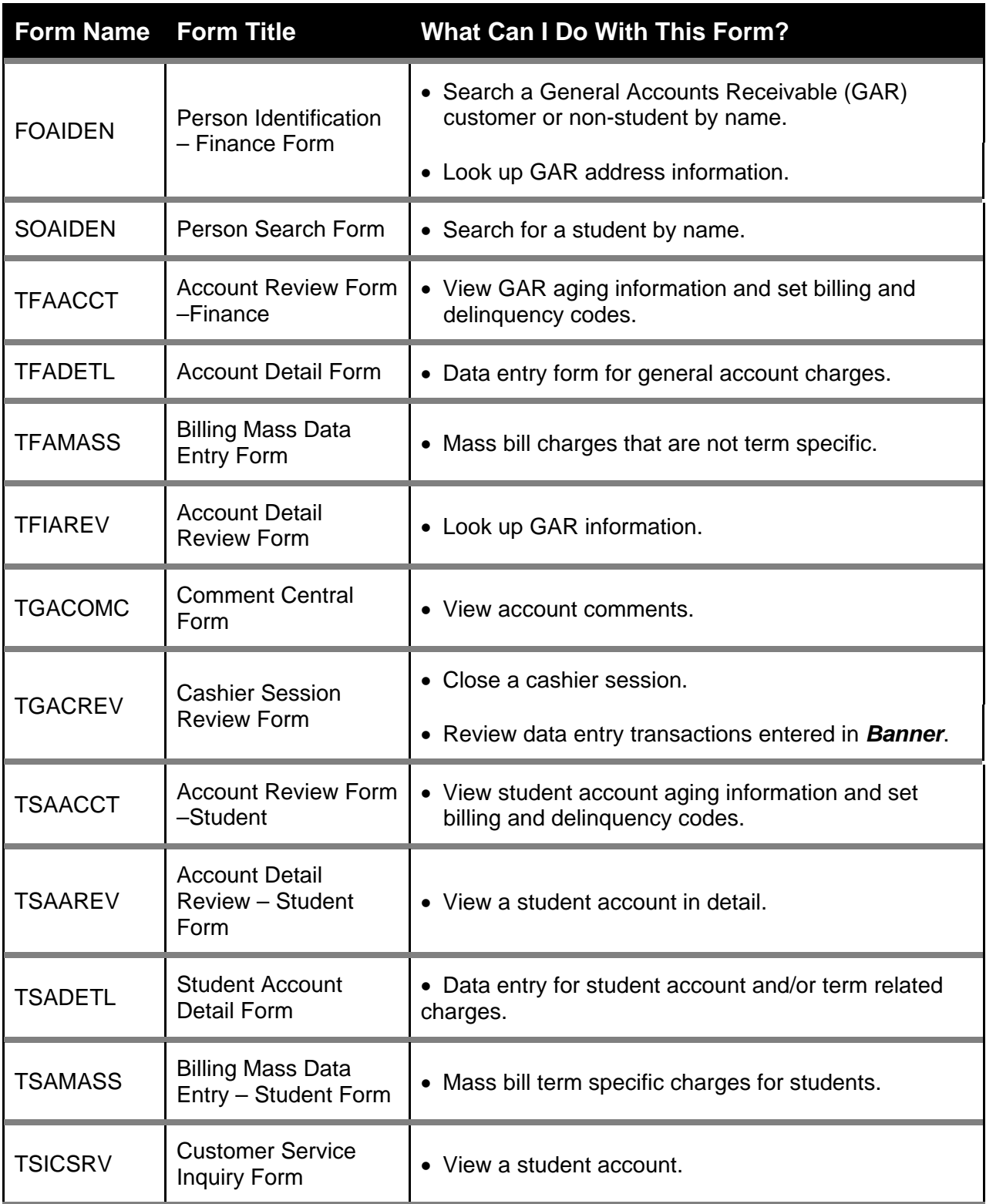

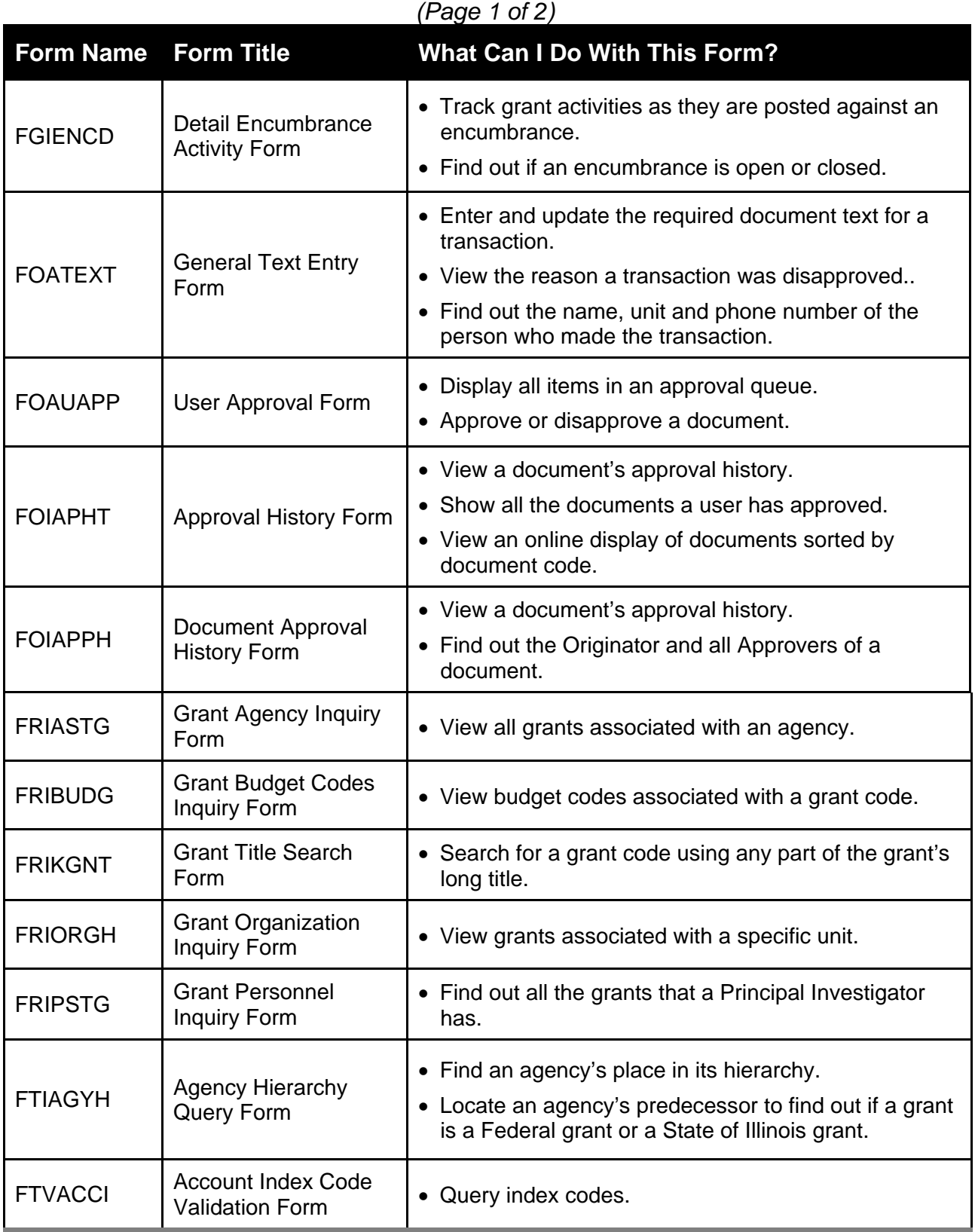

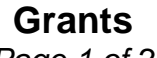

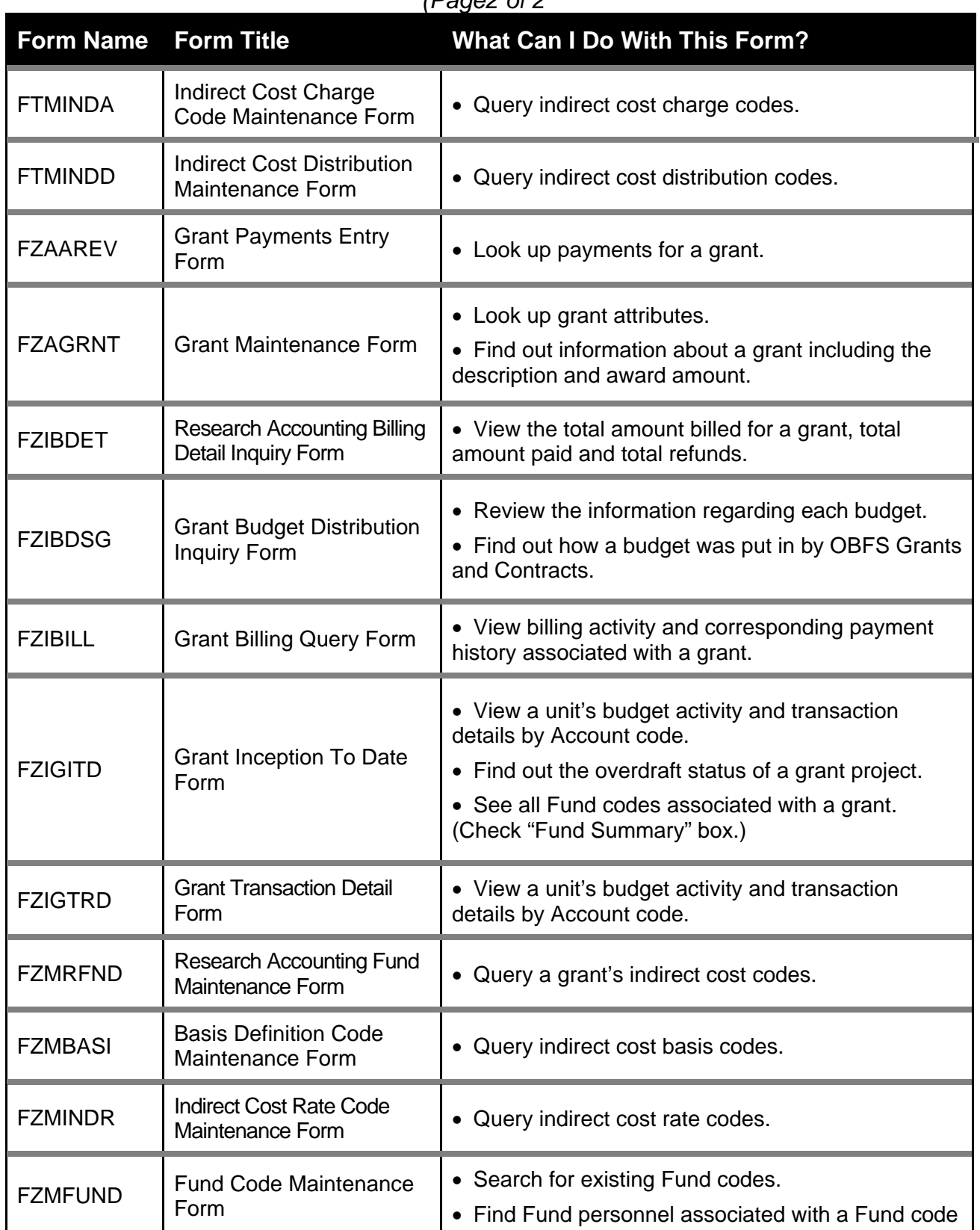

### **Grants**  *(Page2 of 2*

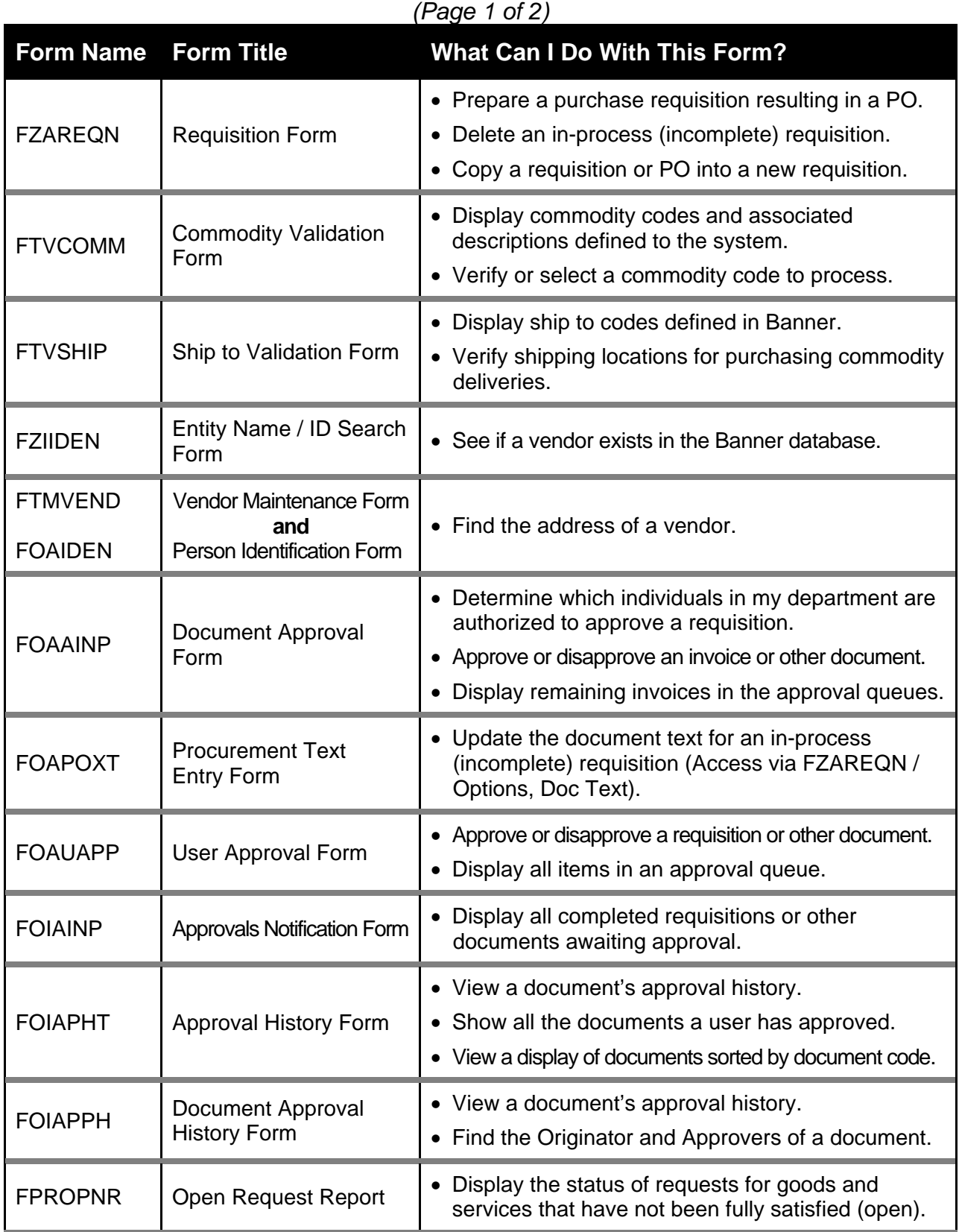

# **Purchasing**

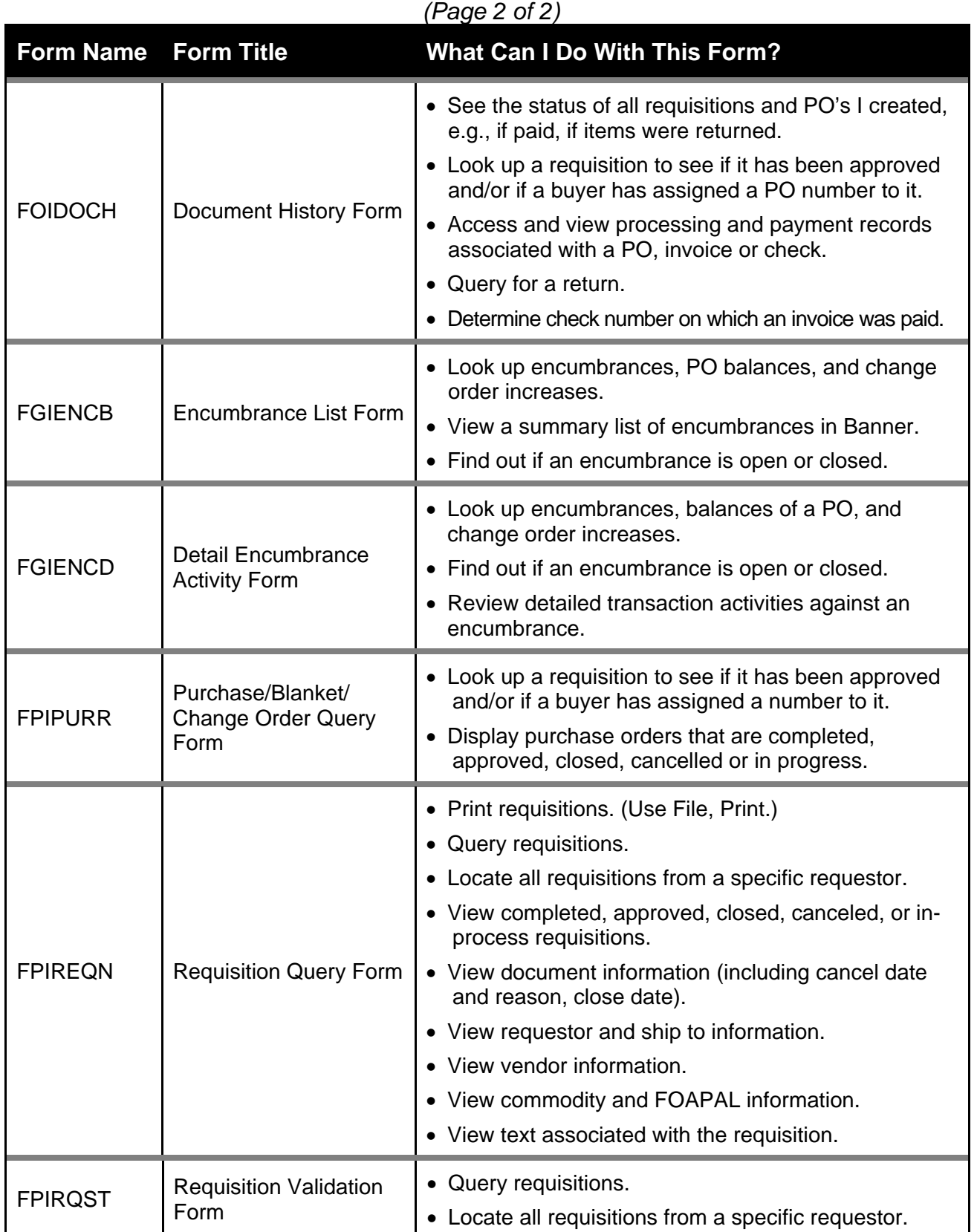

# **Purchasing**

# **Receiving**

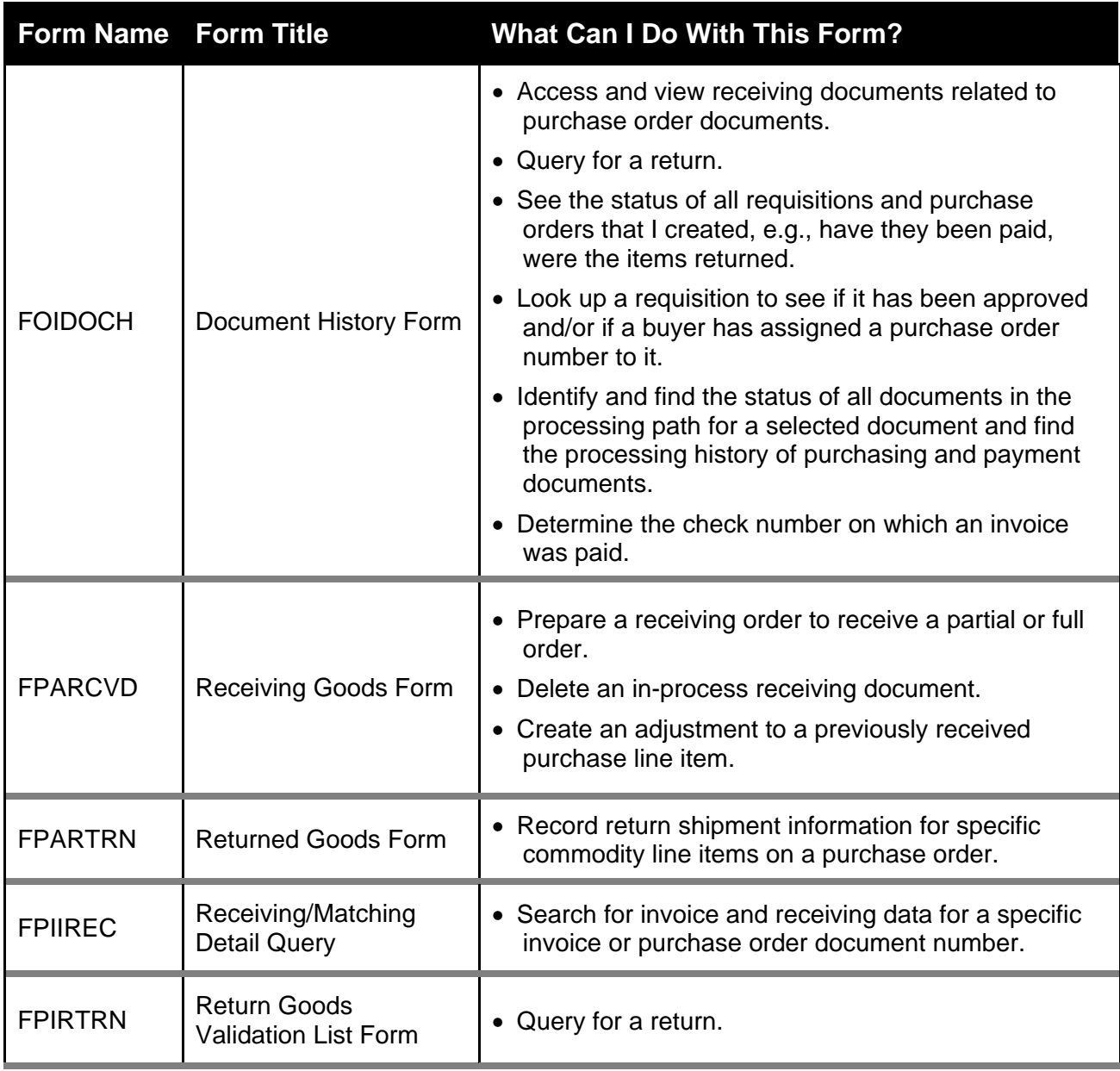

# **Accounts Payable Queries (1 of 2)**

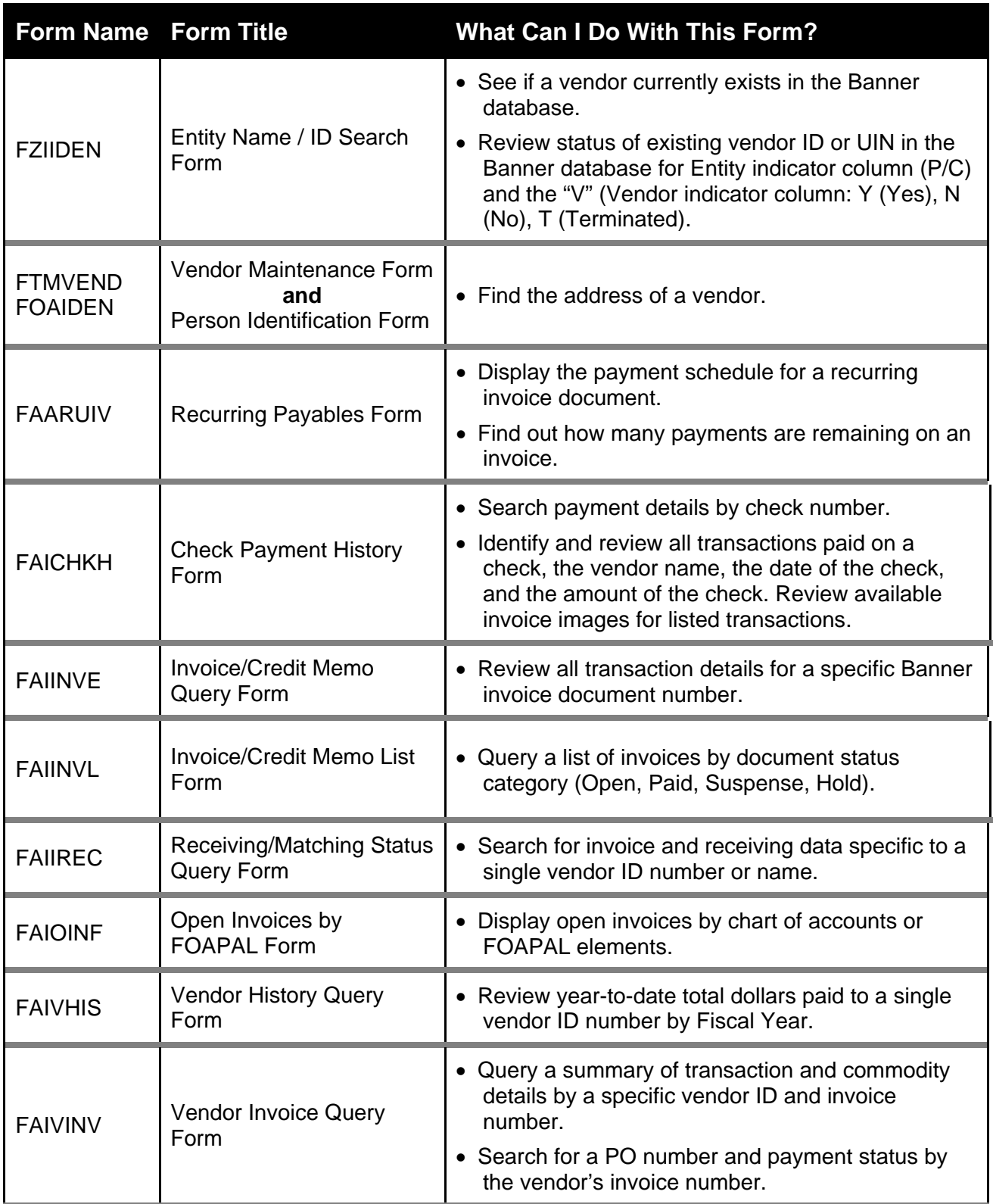

# **Accounts Payable Queries (2 of 2)**

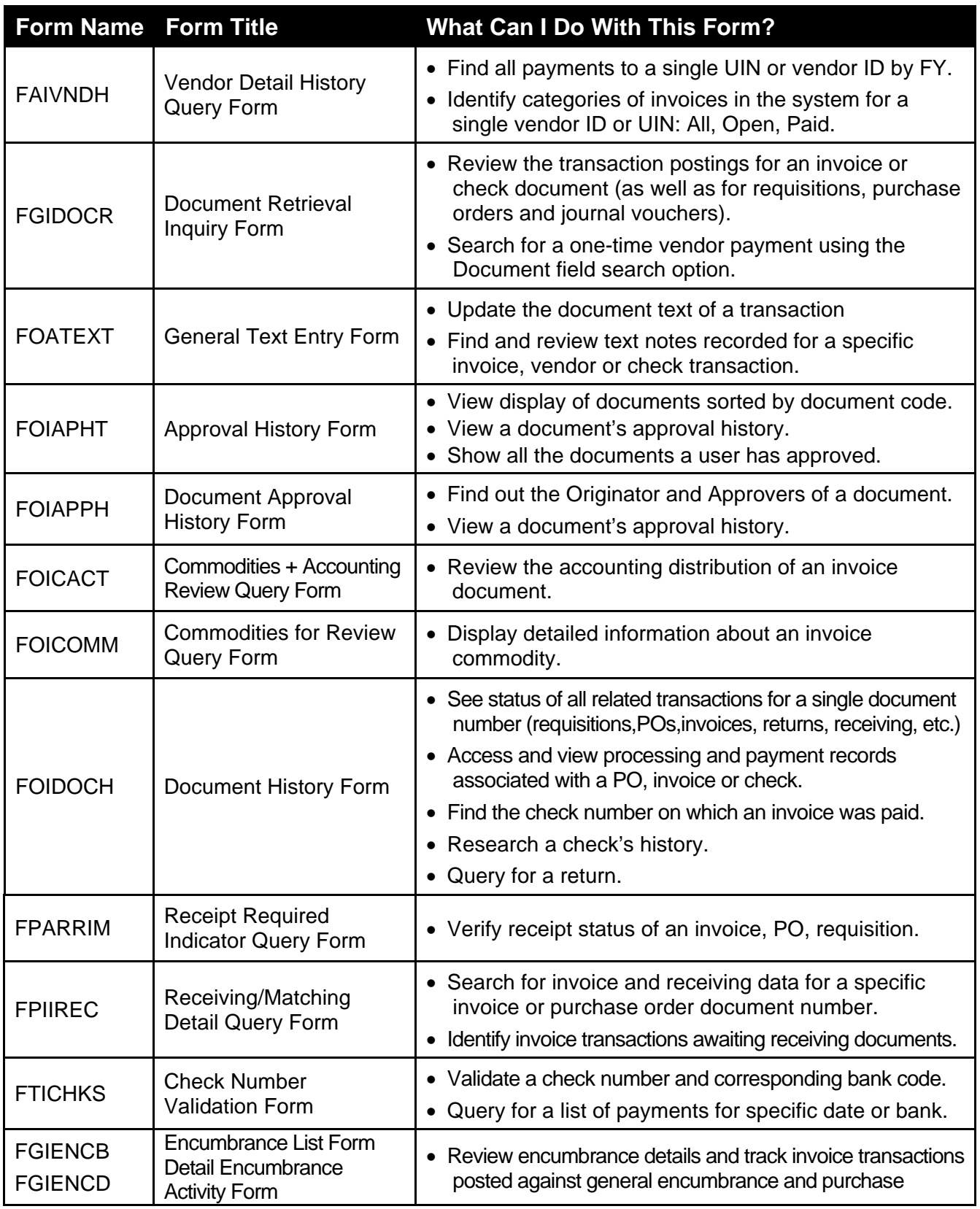

# **General Ledger Queries**

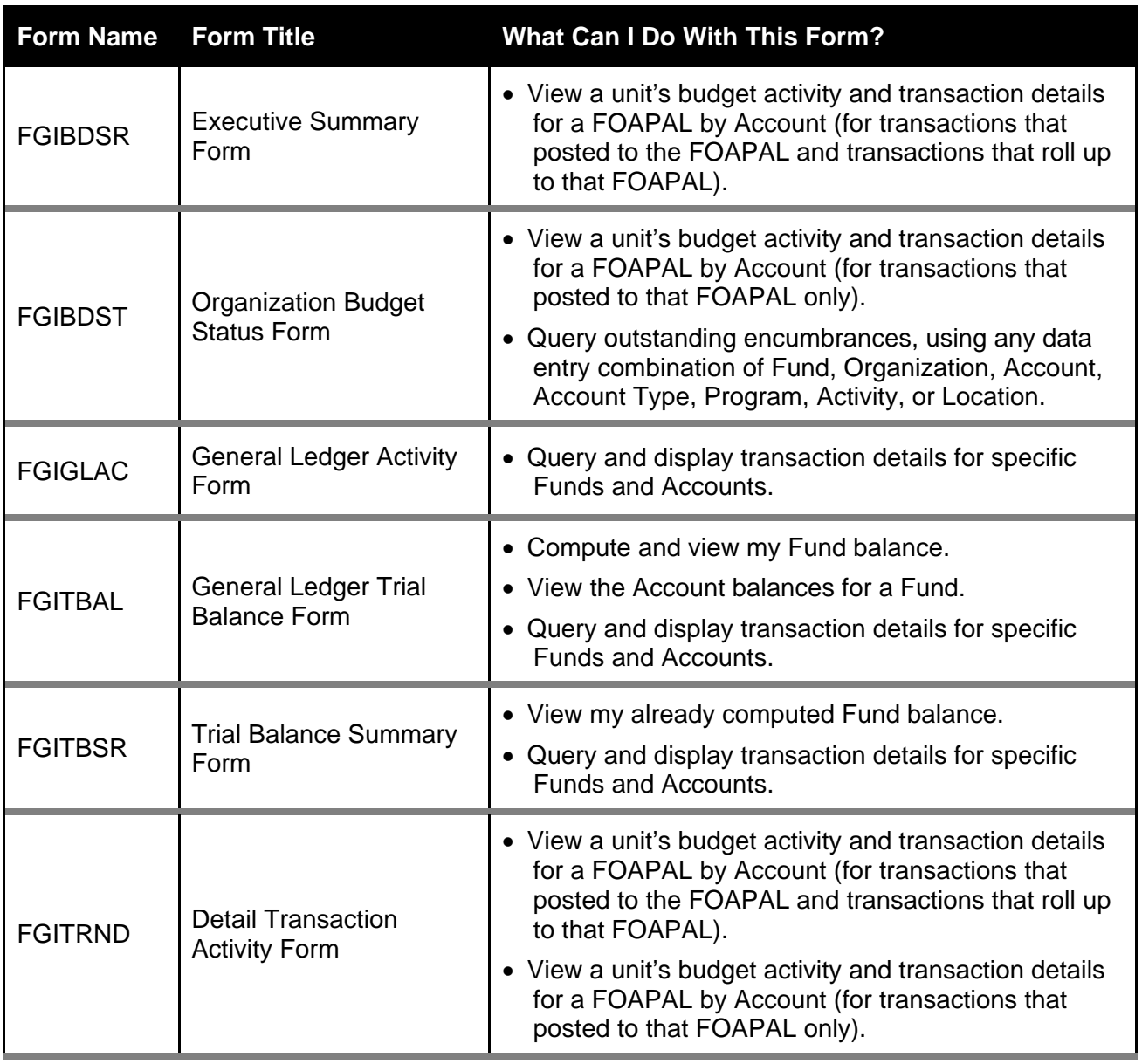

### **HUMAN RESOURCES & PAYROLL FORMS Adjustment Processing Forms**

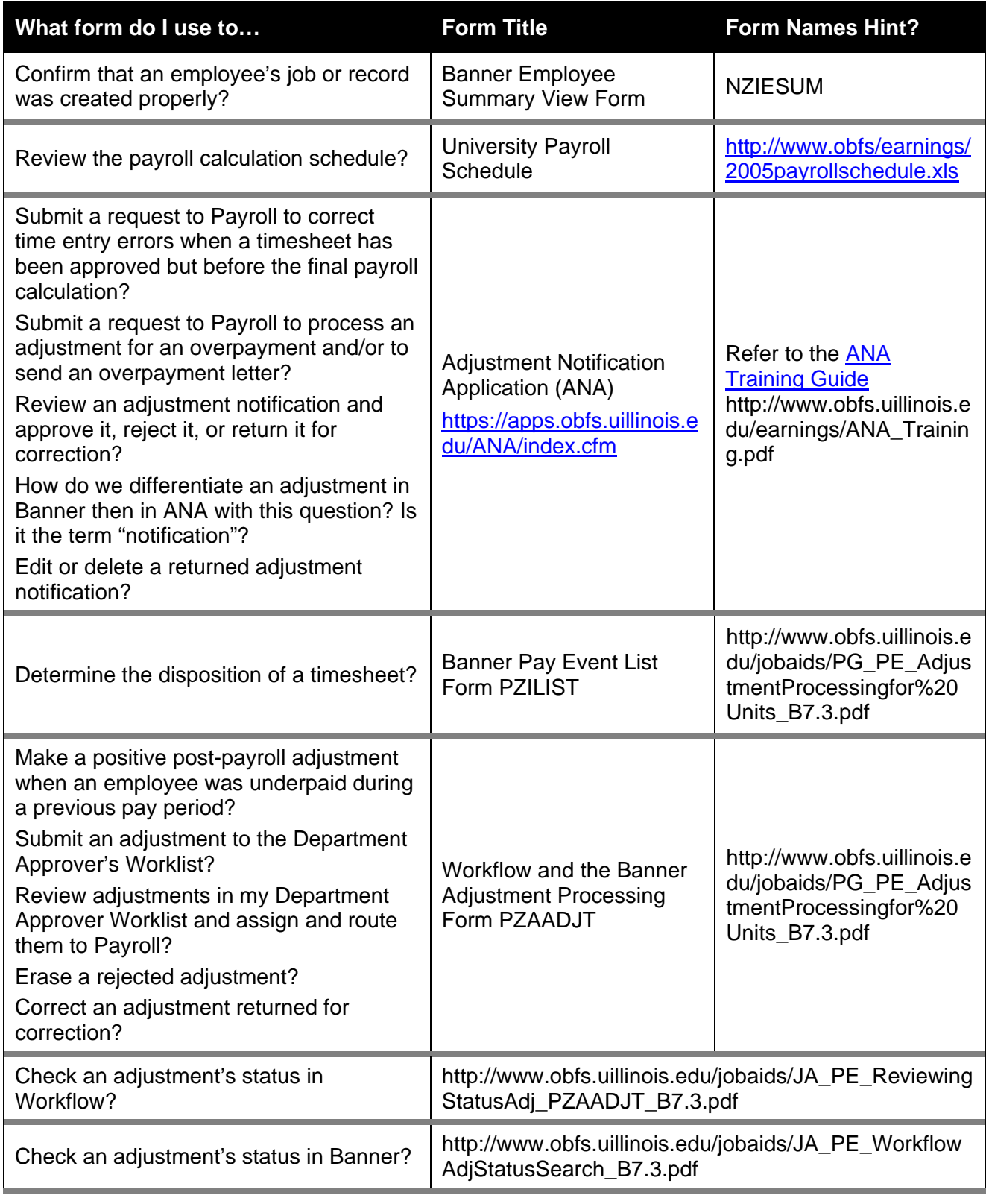

### **Banner Labor Redistribution Forms**

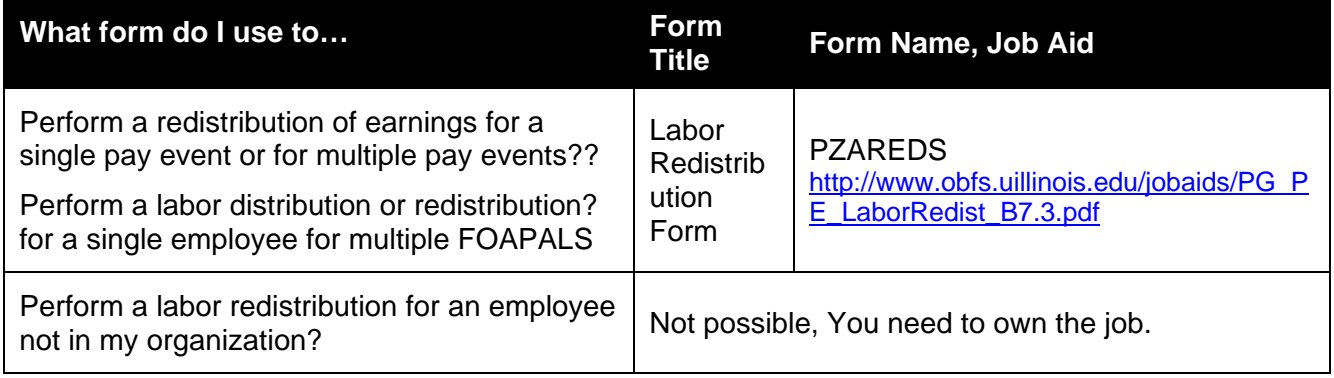

# **Banner One-Time Pay Forms**

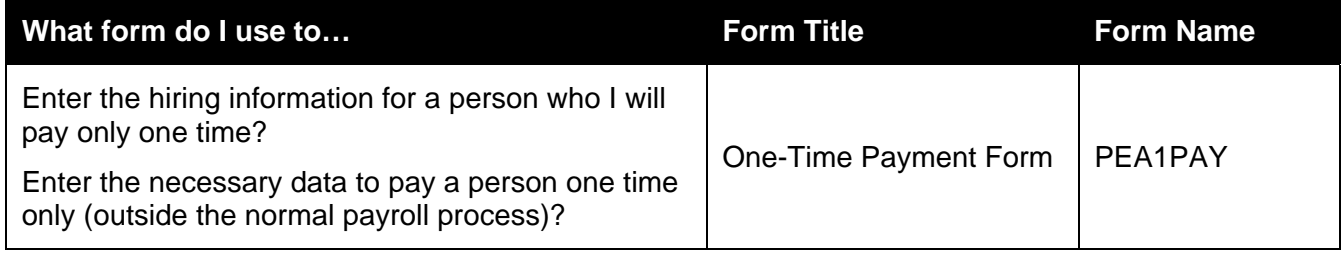

# **Banner Person Information Forms**

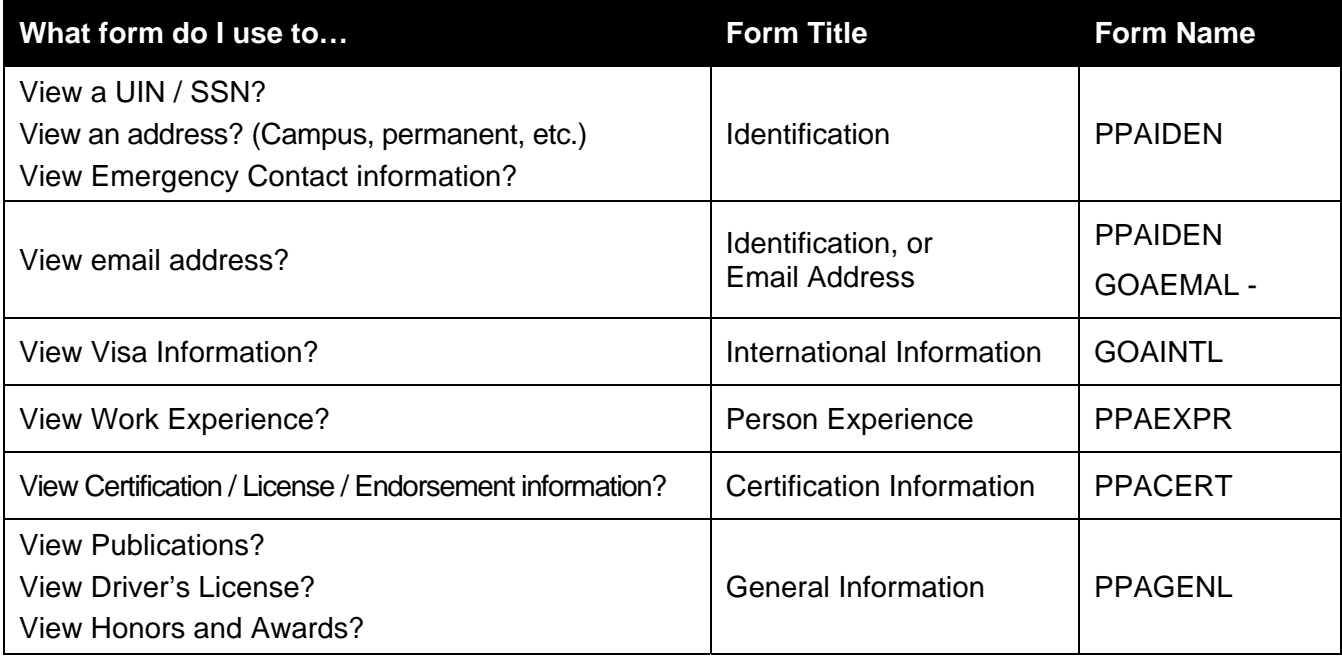

# **Banner Employee Information Forms**

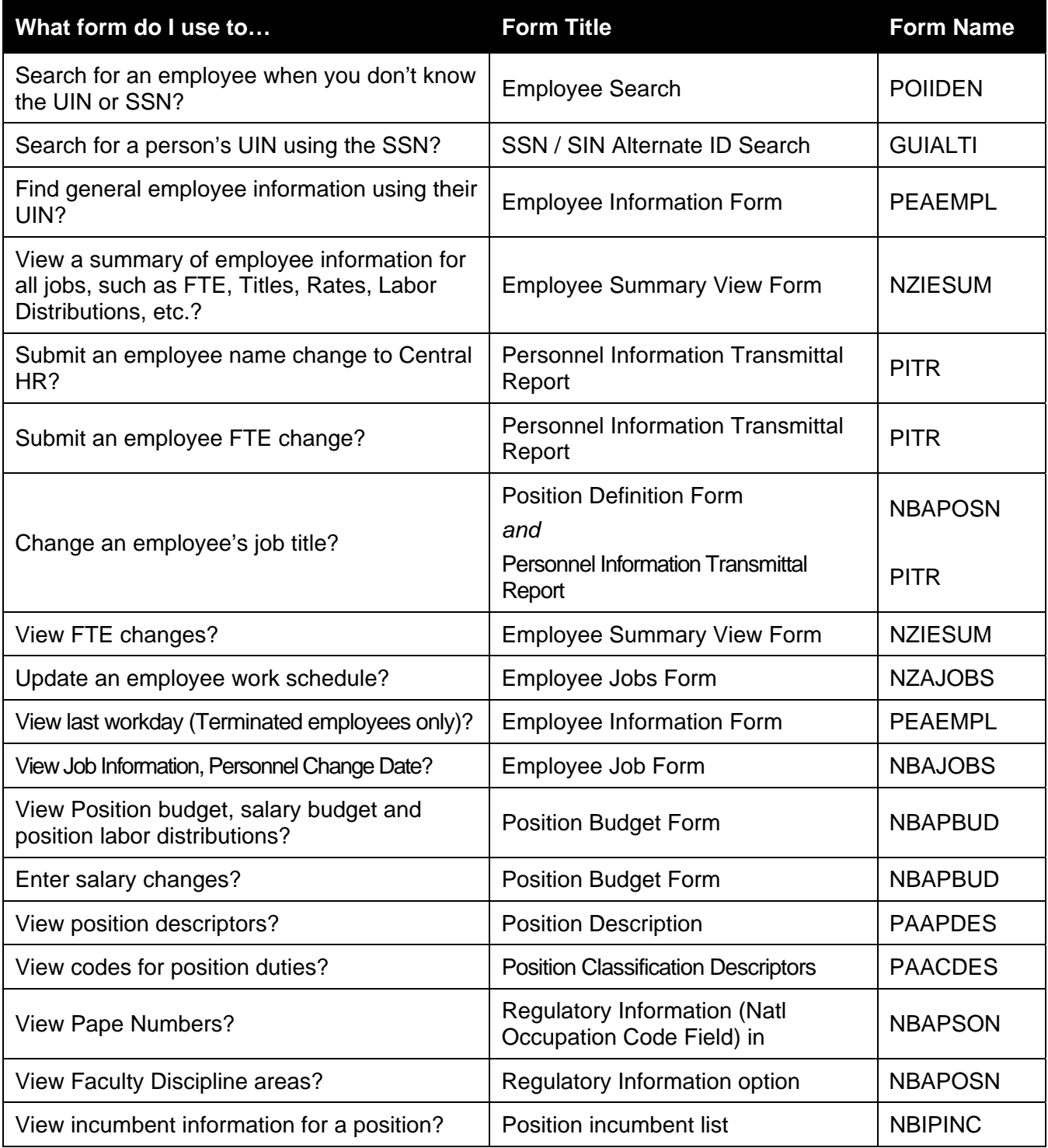

### **Banner Leave Information Forms**

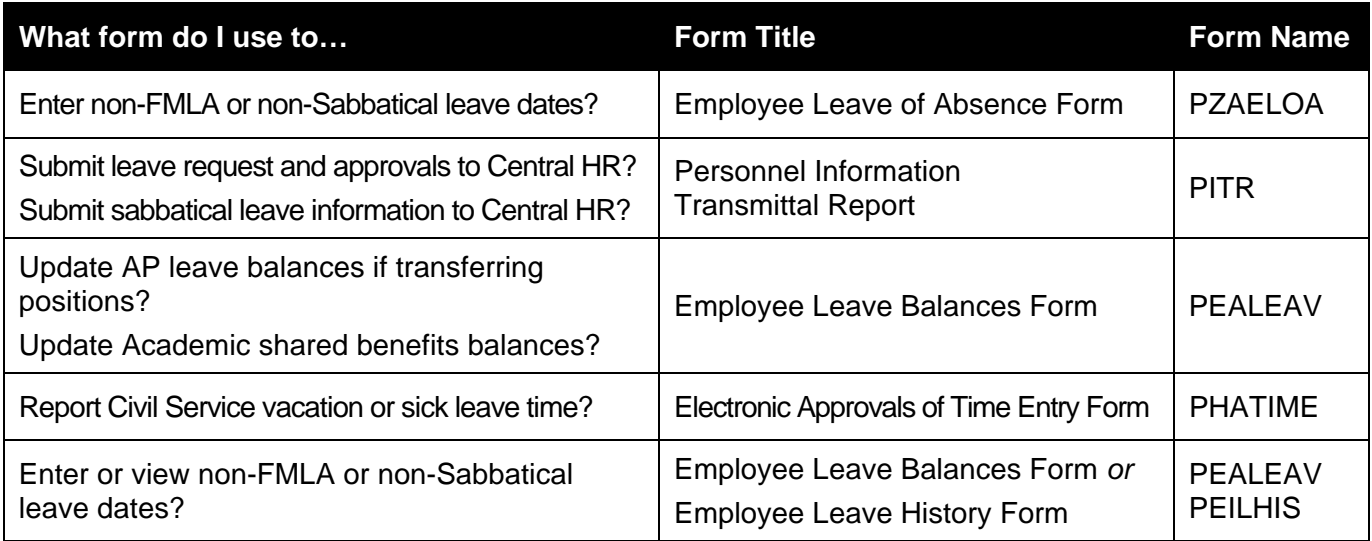

# **Banner Family Medical Leave (FMLA) Information Forms**

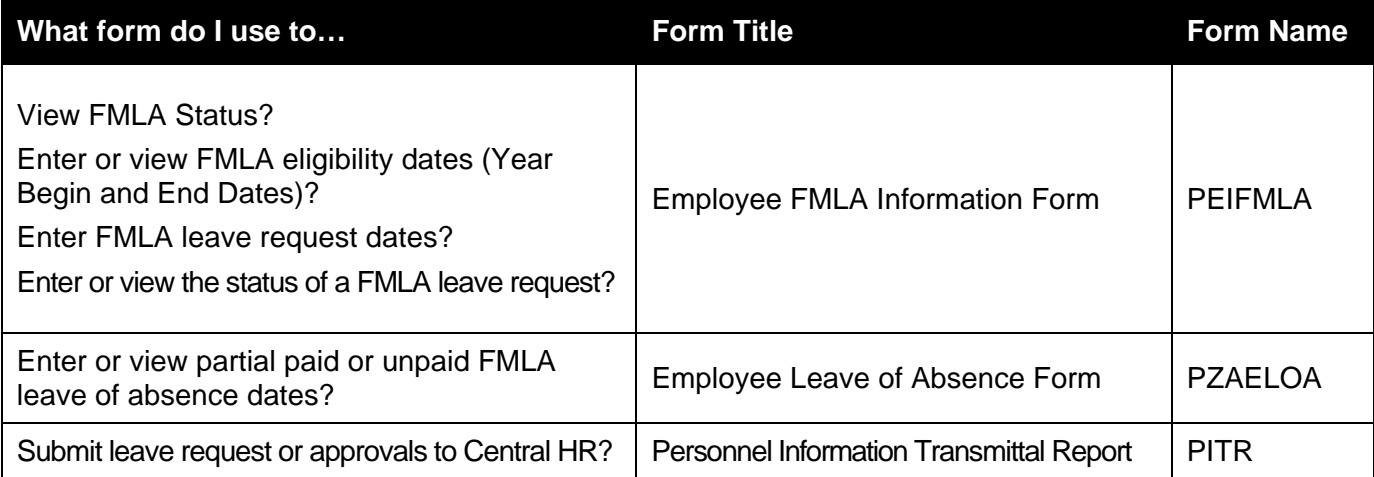

# **New Hire - Civil Service Employees Forms**

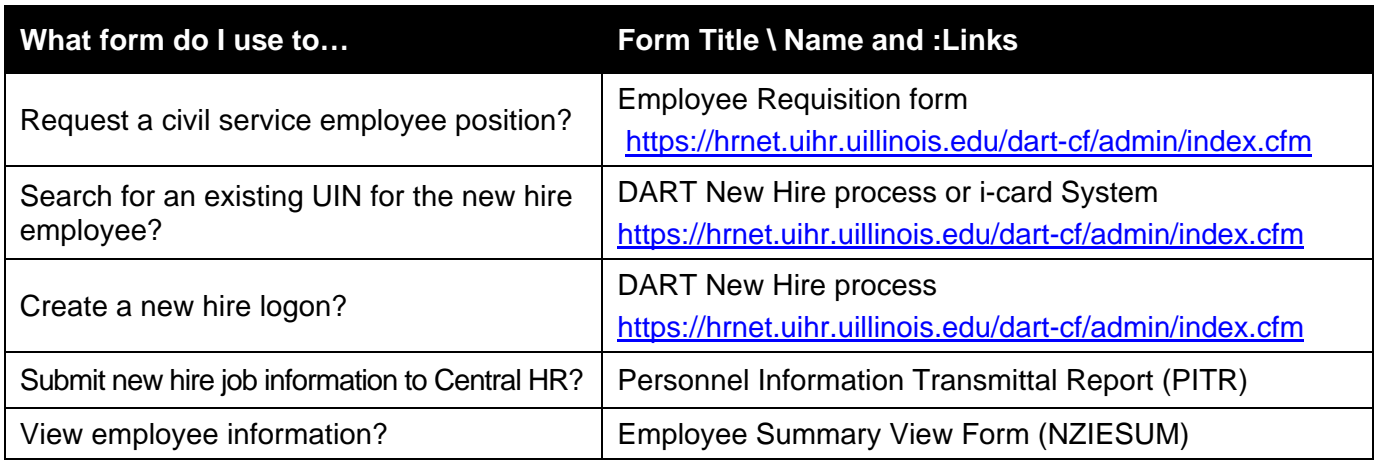

### **New Hire - Academic/Faculty Employees Forms**

This category includes Academic Professionals (AP), Faculty, Clinical and Research Faculty, Visiting Faculty, Lecturers, and Post-doctoral Research Associates.

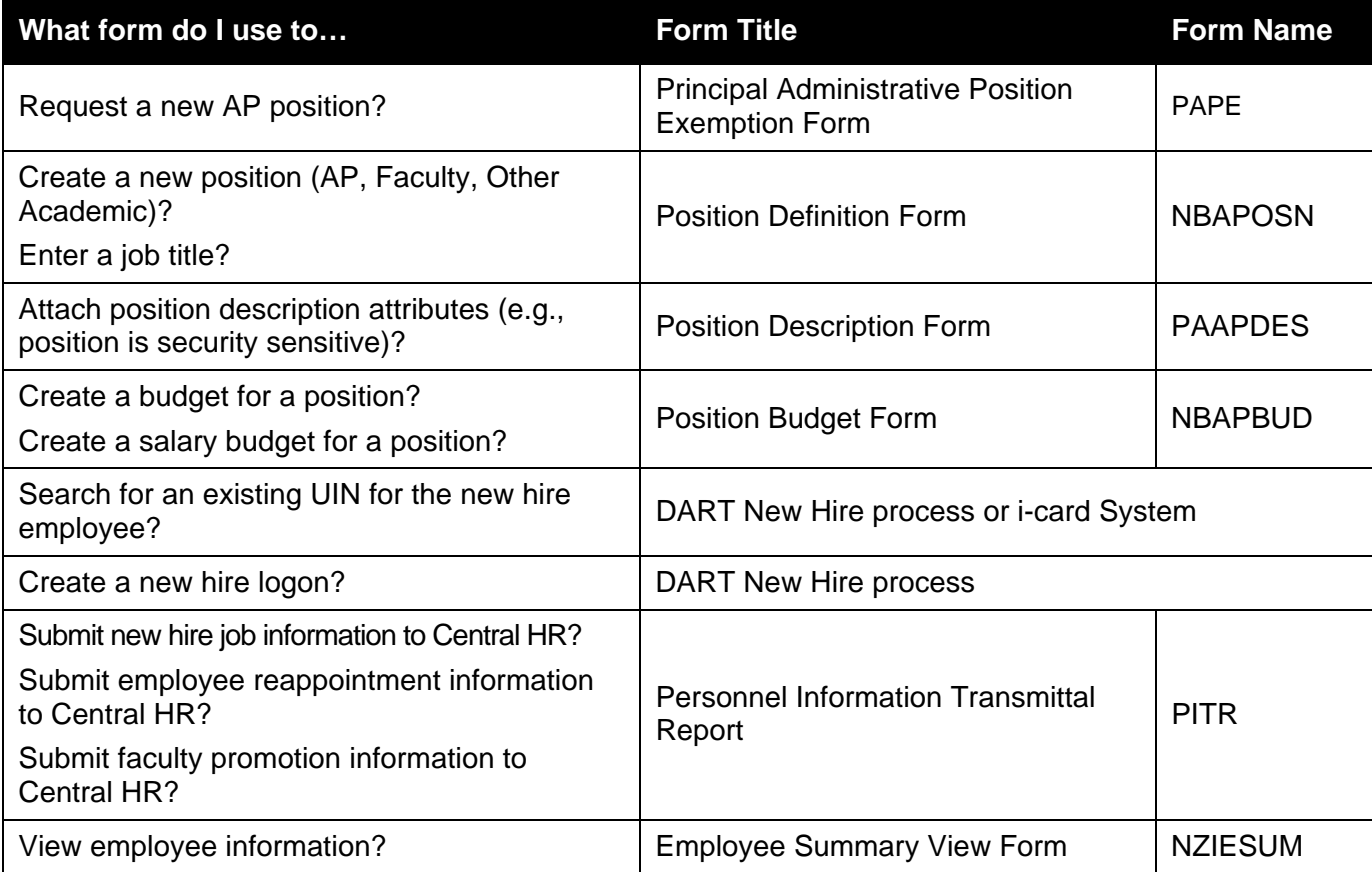

### **New Hire - Other Employees Forms**

This category includes Academic Hourly, Graduate Hourly, Graduate Assistants, Academic Unpaid, and Extra Help Non-Clerical employees.

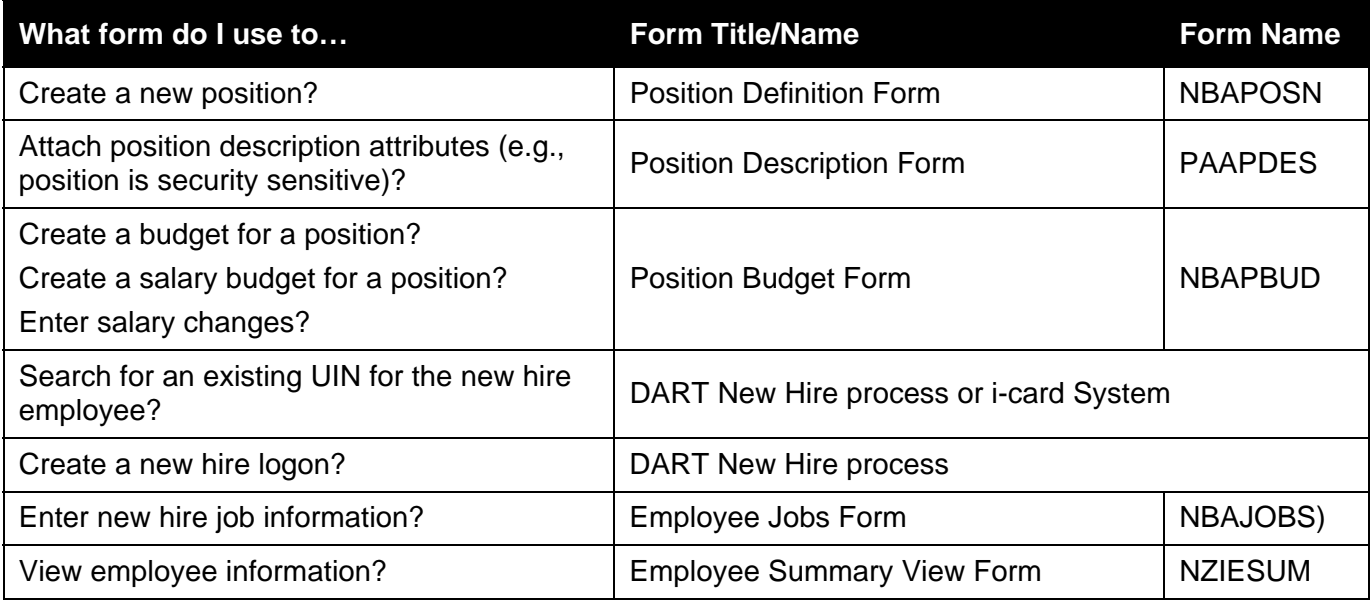

### **New Hire - Student Employees Forms**

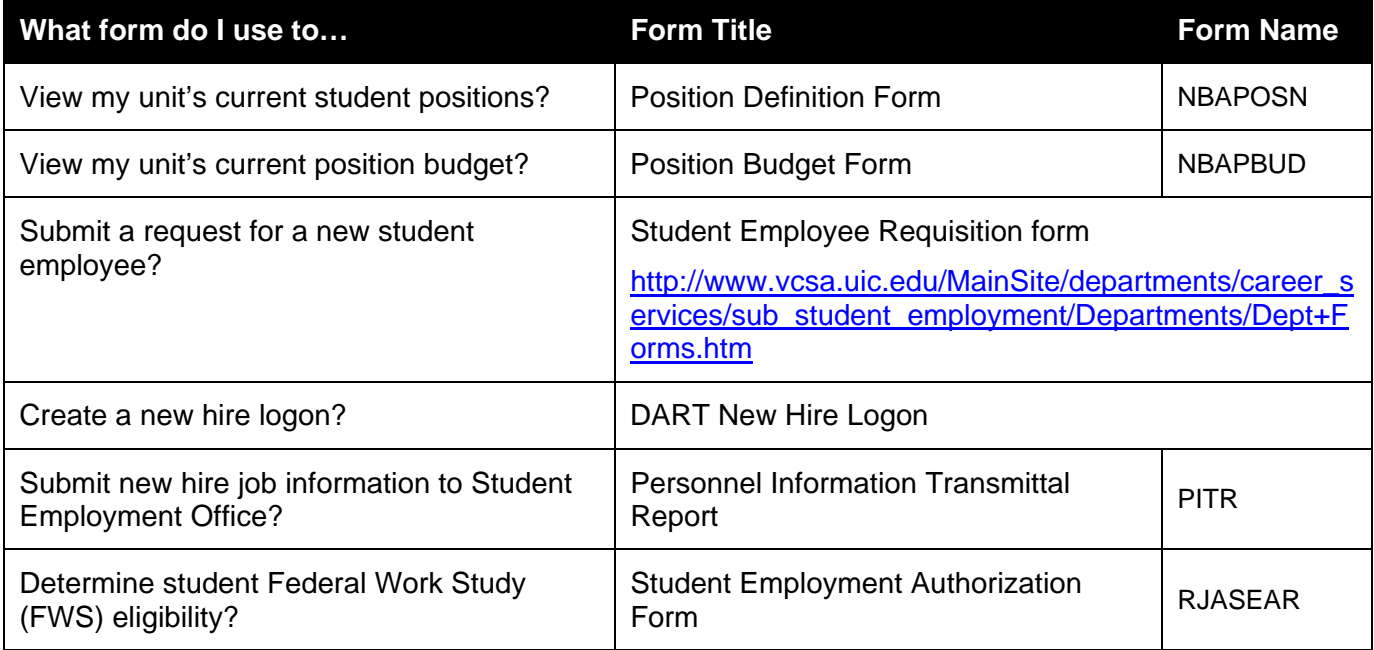

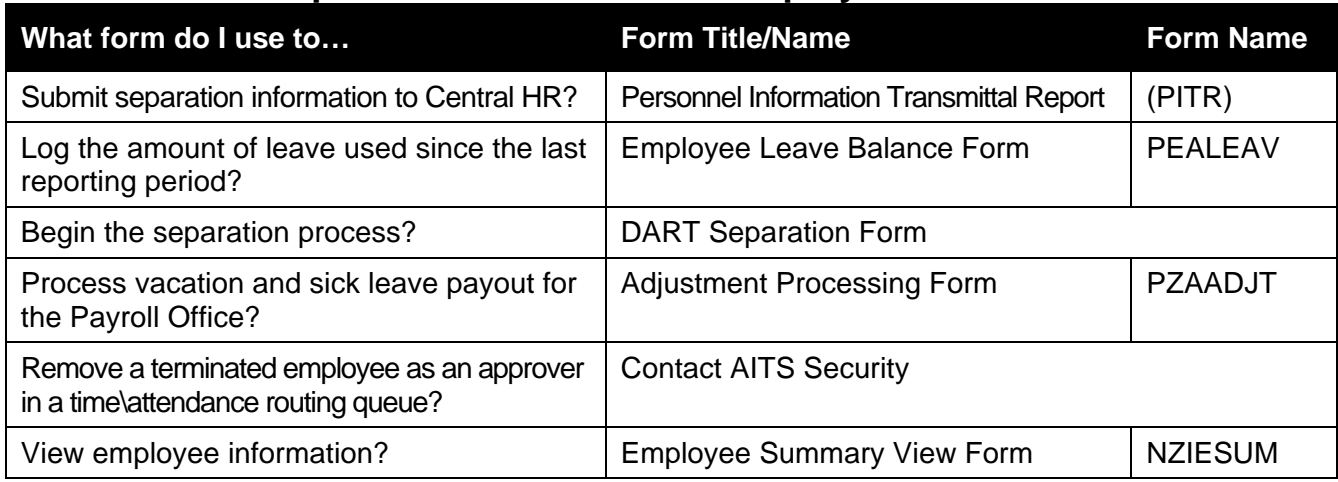

# **Separation - Civil Service Employees Forms**

### **Separation - Academic/Faculty Employees Forms**

This category includes Academic Professionals (AP), Faculty, Clinical and Research Faculty, Visiting Faculty, Lecturers, and Post-doctoral Research Associates.

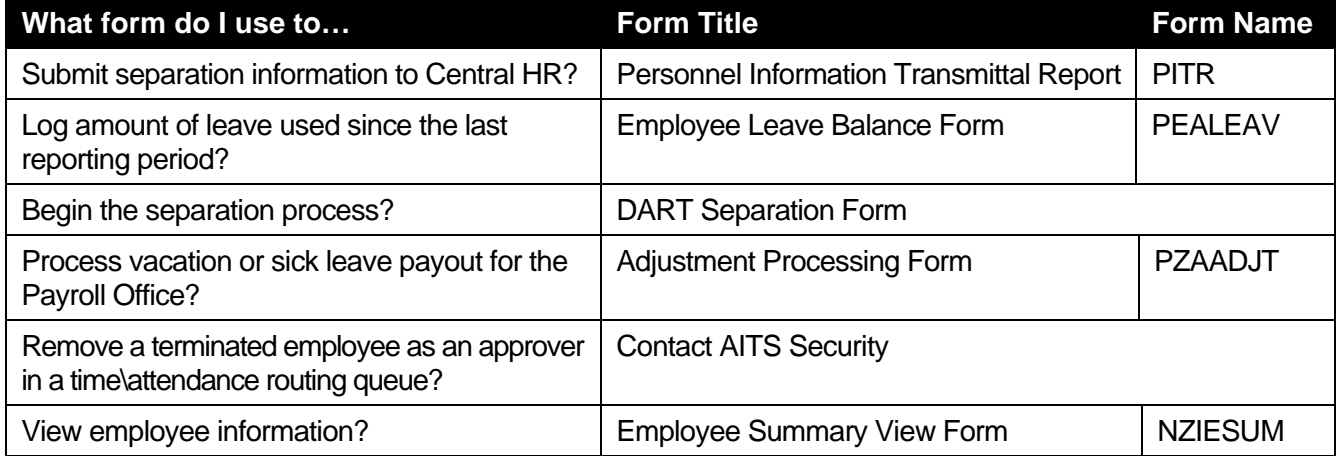

### **Separation - Other Employees Forms**

This category includes Academic Hourly, Graduate Hourly, Graduate Assistants, Academic Unpaid, and Extra Help Non-Clerical employees.

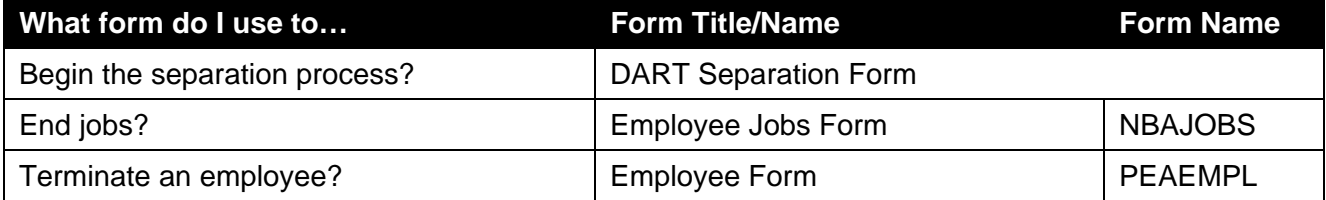

# **Separation – Student Employees Forms**

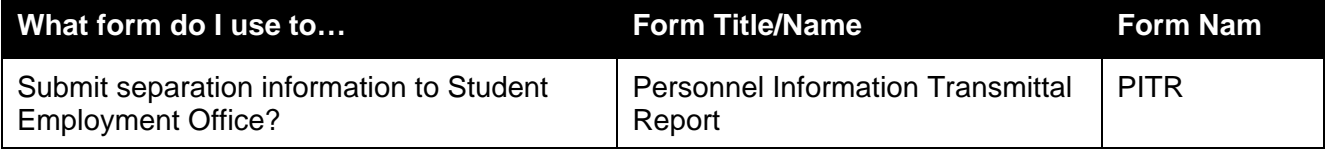

# **Departmental Time Entry for Bi-Weekly Employees**

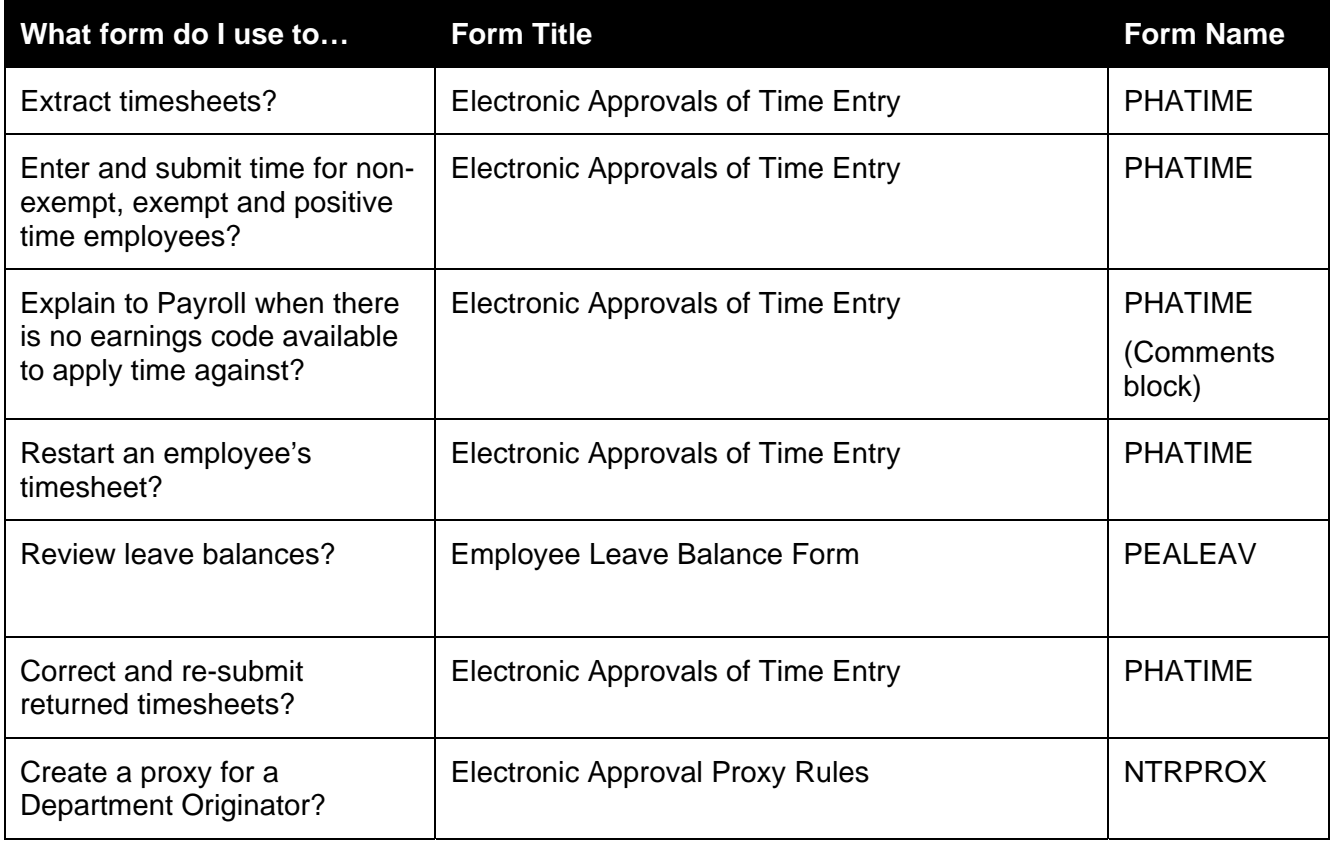

account comments  $\cdot$  5, 16<br>
accounting distribution  $\cdot$  3, 12, 14, 23<br>
Adjustment Notification Application (ANA  $\cdot$  25<br>
Adjustment Notification Application (ANA  $\cdot$  25<br>
approval queue  $\cdot$  6, 17, 19<br>
Approval queue  $\cdot$ 

FTMINDD · 7, 18 PPAIDEN · 26 *<sup>F</sup>* FTMVEND · 9, 11, 19, 22 Principal Investigator · 7, 17 FAARUIV · 12, 22 FTVACCI · 6, 17 purchase order · 8, 9, 10, 12, 15, 21, 23 FAICHKH · 11, 22 FTVCOMM · 19 PZAADJT · 25, 31 FAIINVE · 11, 22 FTVSHIP · 19 PZAELOA · 28 FAIINVL · 11, 22 fund Balance · 13 PZAREDS · 26 FAIIREC · 12, 22 Fund codes · 6, 7, 18 PZILIST · 25 FAIOINF · 12, 22 FZAAREV · 7, 18 FAIVHIS · 11, 22 FZAGRNT · 6, 18 *<sup>R</sup>* FAIVINV · 11, 22 FZAREQN · 8, 19 requisition · 8, 9, 19, 20, 21, 23 FAIVNDH · 11, 23 FZIBDET · 6, 18 return · 10, 20, 21, 23, 25 FGAENCB · 4, 15 FZIBDSG · 6, 7, 18 RJASEAR · 30 FGAJVCD · 3, 4, 14, 15 FZIBILL · 6, 18 FGAJVCM · 3, 14 FZIGITD · 6, 18 *<sup>S</sup>* FGAJVCQ · 3, 14 FZIIDEN · 9, 11, 19, 22 SOAIDEN · 5, 16 FGIBDSR · 13, 24 FZMBASI · 7, 18 student account · 5, 16 FGIBDST · 13, 24 FZMFUND · 7, 18 Student Employee Requisition form · 30 FGIDOCR · 3, 12, 14, 23 FZMINDR · 7, 18 FGIENCB · 4, 9, 12, 15, 20, 23 FZMRFND · 18 *<sup>T</sup>* FGIENCD · 4, 6, 9, 12, 15, 17, 20, 23 TFAACCT · 5, 16 FGIGLAC · 13, 24 *<sup>G</sup>* TFADETL · 5, 16 FGIJSUM · 3, 14 GAR · 5, 16 TFAMASS · 5, 16 FGIJVCD · 3, 14 GOAEMAL · 26 TFIAREV · 5, 16 FGIOENC · 4, 15 GOAINTL · 26 TGACOMC · 5, 16 FGITBAL · 13, 24 GUIALTI · 27 TGACREV · 5, 16 FGITBSR · 13, 24 timesheets · 32 FGITRND · 13, 24 *<sup>I</sup>* TSAACCT · 5, 16 fixed asset · 3, 14 i-card System · 29, 30 TSAAREV · 5, 16 FOAAINP · 9, 19 indirect cost · 6, 7, 18 TSADETL · 5, 16 FOADOCU · 3, 4, 14, 15 Invoice · 11, 12, 22 TSAMASS · 5, 16 FOAIDEN · 5, 9, 11, 16, 19, 22 TSICSRV · 5, 16 FOATEXT · 3, 12, 14, 17, 23 FOAPOXT · 8, 19 *M* FOAUAPP · 6, 8, 17, 19 Mass bill · 5, 16 *U* FOIAINP  $\cdot$  8, 19 FOIAPHT · 8, 17, 19, 23 FOIAPHT · 6, 17, 19, 23<br>
FOIAPPH · 3, 8, 12, 14, 17, 19, 23<br>
FOICACT · 12, 23 *N* **IONAL ISLAM ISLAM ISLAM ISLAM ISLAM ISLAM ISLAM ISLAM ISLAM ISLAM ISLAM ISLAM ISLAM ISLAM ISLAM ISLAM ISLAM ISLAM ISLAM ISLAM ISLAM ISLAM I** FOICACT · 12, 23 NBAJOBS · 27, 30 vendor · 9, 11, 12, 19, 20, 22, 23<br>FOICOMM · 23 NBAPBUD · 27, 29, 30

A FOIDOCH · 8, 9, 10, 11, 20, 21, 23 NBIPINC · 27<br>FPARCVD · 10. 21 NTRPROX · 32 **C** PAACDES · 27 Cashier session · 5, 16 FPIREQN · 8, 9, 20 PAAPDES · 27, 29, 30<br>
check number · 11, 12, 20, 21, 22, 23 FPIRQST · 8, 9, 20 PAPE · 29<br>
commodity details · 11, 22 FPROPNR · 19 FPROPNR · 19 PEAEMPL · 27, 31 **D** FRIASTG · 7, 17 **PEALEAV · 28, 31, 32**<br>
FRIBUDG · 7, 17 **PEIFMLA** · 28 FRIBUDG · 7, 17 PEIFMLA · 28 DART New Hire Logon · 30 FRIKGNT · 7, 17 PHATIME · 28, 32 DART New Hire process · 29, 30 FRIORGH · 6, 17 PITR · 27, 28, 29, 30, 31 **E** FRIPSTG · 7, 17 **POIIDEN** · 27 FRIPSTG · 7, 17 POIIDEN · 27<br>Employee Requisition form · 29, 30 FTIAGYH · 7, 17<br>PPAEXPR · 26 encumbrance · 3, 4, 6, 12, 14, 15, 17, 20, 23 FTMINDA · 6, 18 PPAGENL · 26

 $NBAPBUD \cdot 27, 29, 30$ NBAPOSN · 27, 29, 30